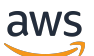

Panduan Developerr

# Manajer Sesi NICE DCV

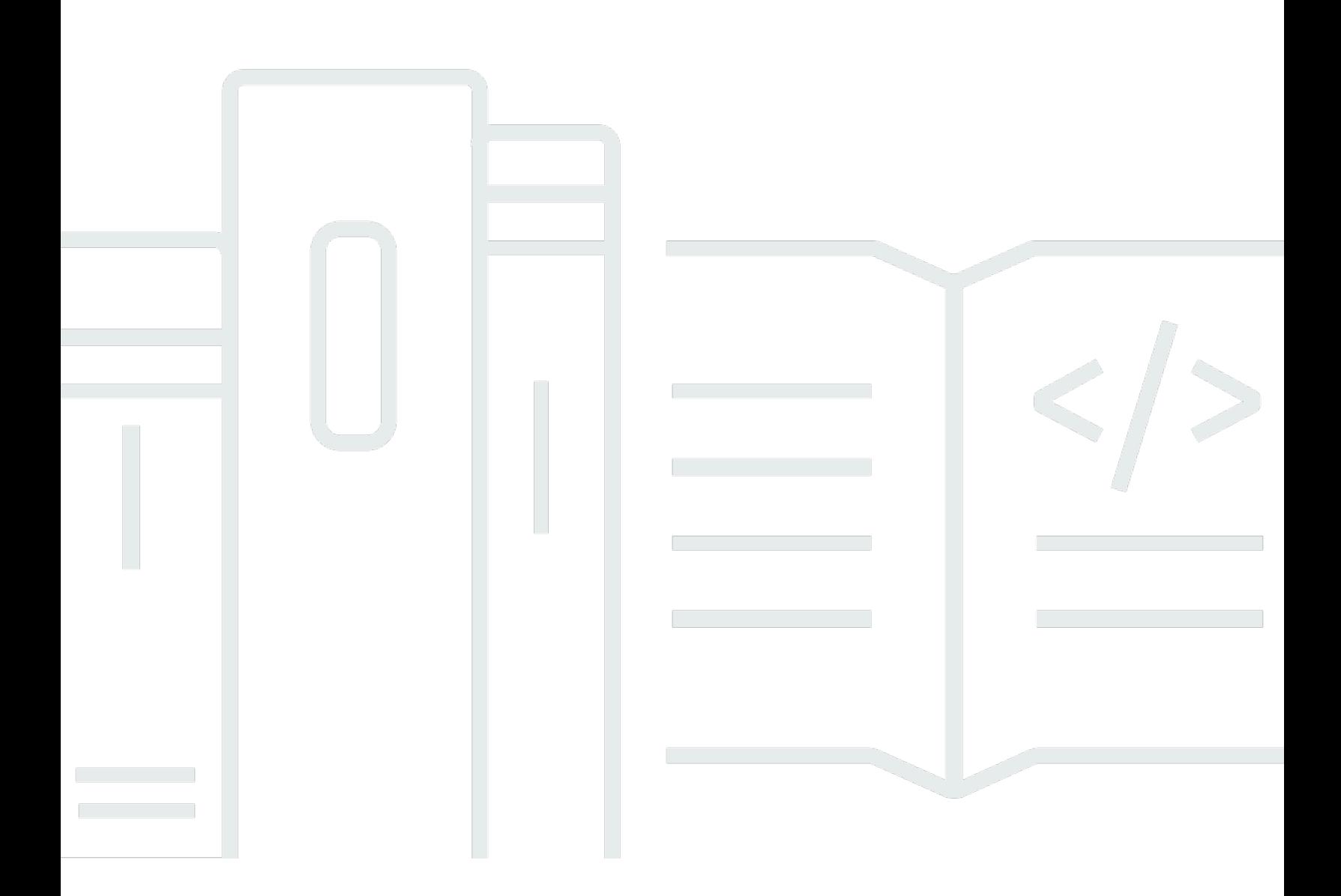

Copyright © 2024 Amazon Web Services, Inc. and/or its affiliates. All rights reserved.

# Manajer Sesi NICE DCV: Panduan Developerr

Copyright © 2024 Amazon Web Services, Inc. and/or its affiliates. All rights reserved.

Merek dagang dan tampilan dagang Amazon tidak boleh digunakan sehubungan dengan produk atau layanan apa pun yang bukan milik Amazon, dengan cara apa pun yang dapat menyebabkan kebingungan antara para pelanggan, atau dengan cara apa pun yang menghina atau mendiskreditkan Amazon. Semua merek dagang lain yang tidak dimiliki oleh Amazon merupakan properti dari masing-masing pemilik, yang mungkin berafiliasi, terkait dengan, atau disponsori oleh Amazon, atau tidak.

# **Table of Contents**

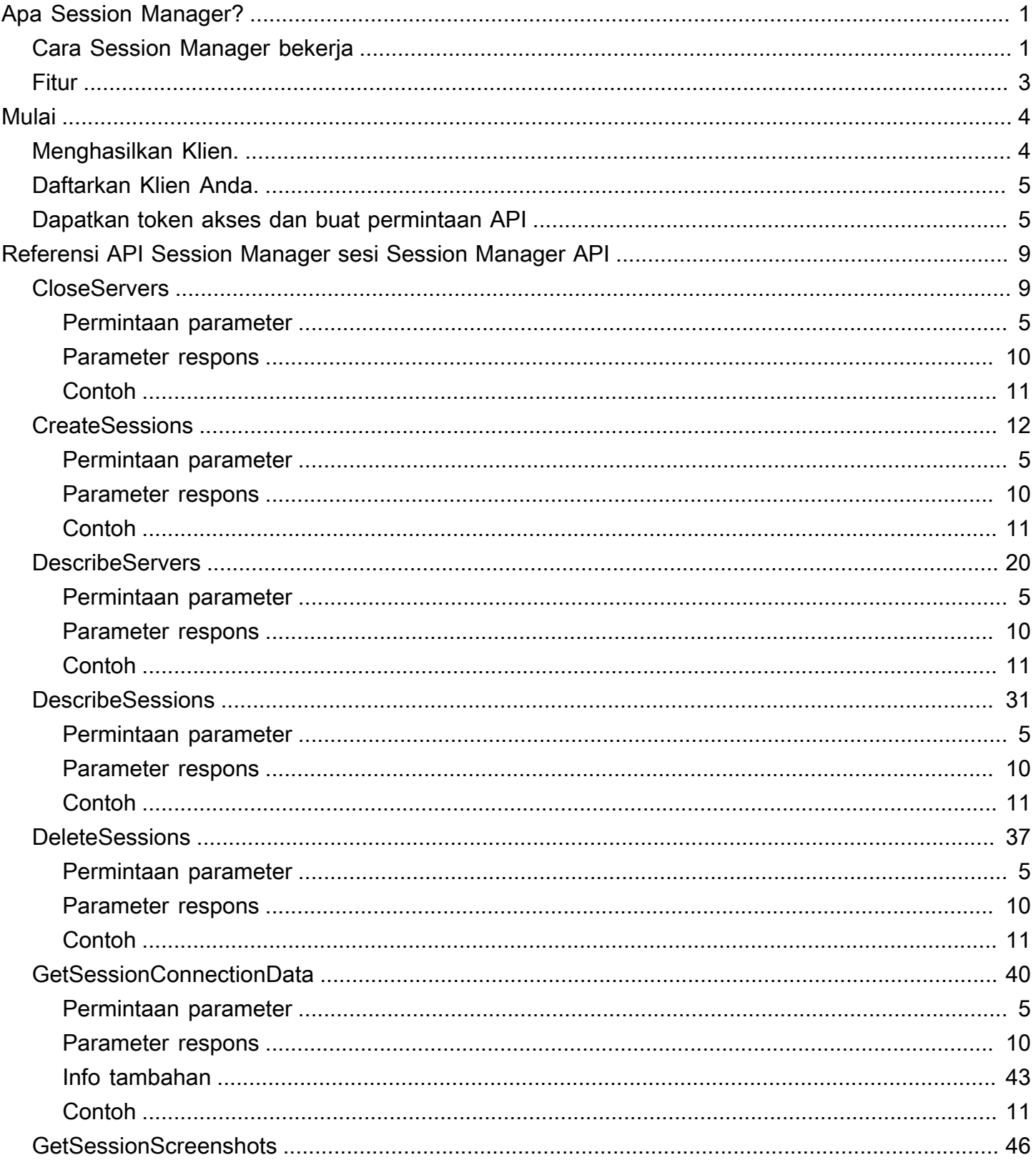

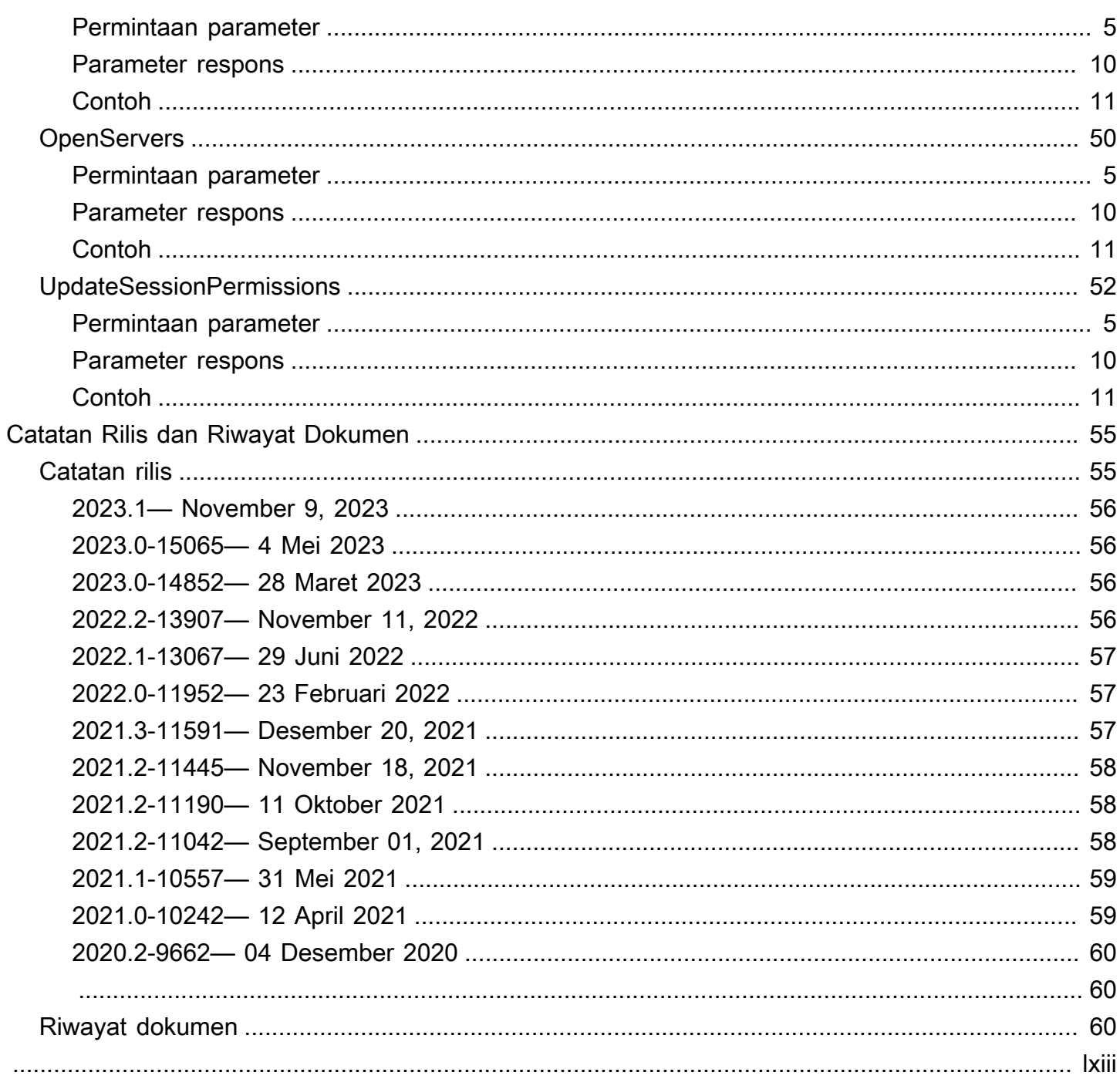

# <span id="page-4-0"></span>Apa itu Manajer Sesi NICE DCV?

NICE DCV Session Manager adalah serangkaian paket perangkat lunak yang dapat diinstal (Agen dan Broker) dan antarmuka pemrograman aplikasi (API) yang memudahkan pengembang dan vendor perangkat lunak independen (ISV) untuk membangun aplikasi front-end yang secara terprogram membuat dan mengelola siklus hidup sesi NICE DCV di seluruh armada server NICE DCV.

Panduan ini menjelaskan cara menggunakan API Session Manager untuk mengelola siklus hidup sesi NICE DCV. Untuk informasi selengkapnya tentang cara menginstal dan mengkonfigurasi Broker dan Agen Manajer Sesi, lihat Panduan Administrator Manajer Sesi NICE DCV.

## Prasyarat

Sebelum Anda mulai bekerja dengan Session Manager API, pastikan Anda terbiasa dengan sesi NICE DCV dan NICE DCV. Untuk informasi selengkapnya, lihat [Panduan Administrator NICE DCV](https://docs.aws.amazon.com/dcv/latest/adminguide/what-is-dcv.html).

Topik

- [Cara Session Manager bekerja](#page-4-1)
- [Fitur](#page-6-0)

# <span id="page-4-1"></span>Cara Session Manager bekerja

Diagram berikut menunjukkan komponen tingkat tinggi Session Manager.

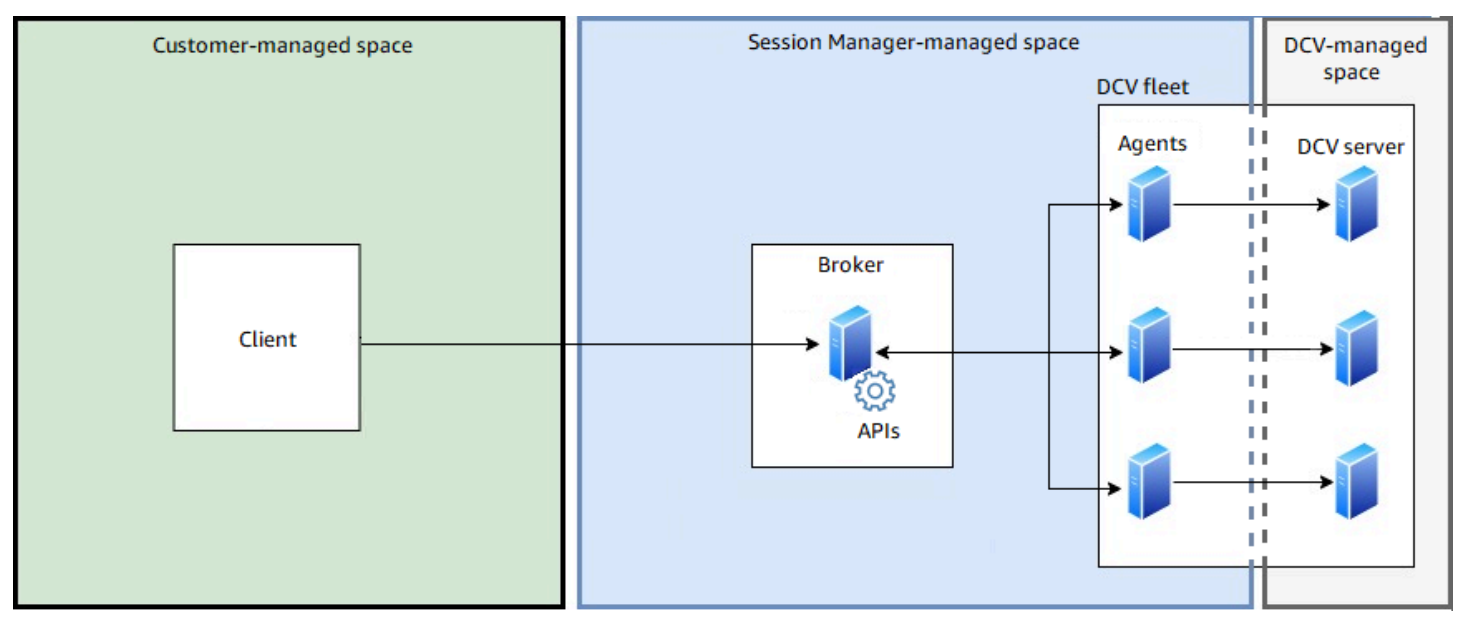

#### Pialang

Broker adalah server web yang meng-host dan mengekspos API Session Manager. Ini menerima dan memproses permintaan API untuk mengelola sesi NICE DCV dari klien, dan kemudian meneruskan instruksi ke Agen yang relevan. Broker harus diinstal pada host yang terpisah dari server NICE DCV Anda, tetapi harus dapat diakses oleh klien, dan harus dapat mengakses Agen.

#### Agen

Agen diinstal pada setiap server NICE DCV di armada. Agen menerima instruksi dari Broker dan menjalankannya di server NICE DCV masing-masing. Agen juga memantau status server NICE DCV, dan mengirim pembaruan status berkala kembali ke Broker.

#### API

Session Manager mengekspos satu set antarmuka pemrograman aplikasi REST (API) yang dapat digunakan untuk mengelola sesi NICE DCV pada armada server NICE DCV. API dihosting dan diekspos oleh Broker. Pengembang dapat membuat klien manajemen sesi khusus yang memanggil API.

#### Klien

Klien adalah aplikasi front-end atau portal yang Anda kembangkan untuk memanggil API Session Manager yang diekspos oleh Broker. Pengguna akhir menggunakan klien untuk mengelola sesi yang dihosting di server NICE DCV di armada.

#### Token akses

Untuk membuat permintaan API, Anda harus memberikan token akses. Token dapat diminta dari Broker, atau server otorisasi eksternal, oleh API klien terdaftar. Untuk meminta dan mengakses token, API klien harus memberikan kredensi yang valid.

#### API Klien

API klien dihasilkan dari file YAKL definisi API Session Manager, menggunakan Swagger Codegen. API klien digunakan untuk membuat permintaan API.

#### Sesi NICE DCV

Anda harus membuat sesi NICE DCV di server NICE DCV Anda yang dapat terhubung dengan klien Anda. Klien hanya dapat terhubung ke server NICE DCV jika ada sesi aktif. NICE DCV mendukung konsol dan sesi virtual. Anda menggunakan Session Manager API untuk mengelola siklus hidup sesi NICE DCV. Session NICE DCV dapat berada di salah satu status berikut:

• CREATING—Broker sedang dalam proses pembuatan sesi.

- READYSession siap menerima koneksi klien.
- DELETINGSession sedang dihapus.
- DELETEDSession telah dihapus.
- UNKNOWN—able untuk menentukan keadaan sesi. Broker dan Agen mungkin tidak dapat berkomunikasi.

# <span id="page-6-0"></span>Fitur

Manajer Session DCV menawarkan fitur-fitur berikut:

- Menyediakan informasi sesi NICE DCV —dapatkan informasi tentang sesi yang berjalan di beberapa server NICE DCV.
- Kelola siklus hidup untuk beberapa sesi NICE DCV —buat atau hapus beberapa sesi untuk beberapa pengguna di beberapa server NICE DCV dengan satu permintaan API.
- Mendukung tag —use custom tags untuk menargetkan sekelompok server NICE DCV saat membuat sesi.
- Mengelola izin untuk beberapa sesi NICE DCV —memodifikasi izin pengguna untuk beberapa sesi dengan satu permintaan API.
- Menyediakan informasi koneksi —retrieve informasi koneksi klien untuk sesi NICE DCV.
- Mendukung cloud dan di tempat —gunakan Session Manager diAWS, di tempat, atau dengan server berbasis cloud alternatif.

# <span id="page-7-0"></span>Mulai

Bagian ini menjelaskan cara memulai dengan Klien.

Pada bagian ini, kami akan menunjukkan kepada Anda bagaimana melakukan ini dengan menggunakanDescribeSessions API sebagai contoh.

Topik

- [Menghasilkan Klien.](#page-7-1)
- [Daftarkan Klien Anda.](#page-8-0)
- [Dapatkan token akses dan buat permintaan API](#page-8-1)

# <span id="page-7-1"></span>Menghasilkan Klien.

API Session Manager didefinisikan dalam satu file YAKL. API didasarkan pada spesifikasi OpenAPI3.0, yang mendefinisikan antarmuka standar, bahasa-agnostik untuk API RESTful. Untuk informasi lebih lanjut, lihat [Spesifikasi OpenKlien.](https://swagger.io/specification/)

Dengan menggunakan file YAKL, Anda dapat menghasilkan klien API dalam salah satu bahasa yang didukung. Untuk melakukannya, Anda harus menggunakan Swagger Codegen 3.0 atau yang lebih baru. Untuk informasi selengkapnya tentang bahasa yang didukung, lihat [repo kodegen yang angkuh](https://github.com/swagger-api/swagger-codegen#overview).

Untuk menghasilkan klien API

1. Unduh file YAKL API Pengelola Sesi dari Broker Manajer Sesi. File YAKL tersedia di URL berikut.

https://*broker\_host\_ip*:*port*/dcv-session-manager-api.yaml

- 2. Instal Swagger Codegen.
	- macOS

\$ brew install swagger-codegen

• Platform lainnya

\$ git clone https://github.com/swagger-api/swagger-codegen --branch 3.0.0

\$ cd swagger-codegen

- 3. Hasilkan klien API.
	- macOS

\$ swagger-codegen generate -i */path\_to/yaml\_file* -l *language* -o \$*output\_folder*

• Platform lainnya

```
$ mvn clean package
```

```
$ java -jar modules/swagger-codegen-cli/target/swagger-codegen-cli.jar generate -
i /path_to/yaml_file -l language -o output_folder
```
# <span id="page-8-0"></span>Daftarkan Klien Anda.

Untuk membuat permintaan API, Anda harus terlebih dahulu mengambil token akses dari Broker. Untuk mendapatkan token akses dari Broker, Anda harus memberikan kredensi kepada Broker untuk API klien Anda. Kredensialnya didasarkan pada ID klien dan kata sandi klien yang dihasilkan saat klien Anda terdaftar di Broker. Jika Anda tidak memiliki ID klien dan kata sandi klien untuk klien Anda, Anda harus memintanya dari administrator Broker Anda. Untuk informasi lebih lanjut tentang mendaftarkan API klien Anda ke Broker dan mendapatkan ID klien dan kata sandi, lihat [register-api](https://docs.aws.amazon.com/dcv/latest/sm-admin/register-api-client.html)[client.](https://docs.aws.amazon.com/dcv/latest/sm-admin/register-api-client.html)

# <span id="page-8-1"></span>Dapatkan token akses dan buat permintaan API

Pertama kita mengimpor model yang dibutuhkan untuk aplikasi.

Kemudian kita mendeklarasikan variabel untuk ID klien (\_\_CLIENT\_ID), password klien (\_\_CLIENT\_SECRET), dan URL Broker, termasuk nomor port (\_\_PROTOCOL\_HOST\_PORT).

Selanjutnya, kita membuat fungsibuild\_client\_credentials yang disebut yang menghasilkan kredensil klien. Untuk menghasilkan kredensi klien, Anda harus terlebih dahulu menggabungkan ID klien dan kata sandi klien dan memisahkan nilai dengan titik dua (*client\_ID*:*client\_password*), dan kemudian Base64 menyandikan seluruh string.

```
import swagger_client
import base64
import requests
import json
from swagger client.models.describe sessions request data import
  DescribeSessionsRequestData
from swagger_client.models.key_value_pair import KeyValuePair
from swagger_client.models.delete_session_request_data import DeleteSessionRequestData
from swagger_client.models.update_session_permissions_request_data import 
 UpdateSessionPermissionsRequestData
from swagger_client.models.create_session_request_data import CreateSessionRequestData
__CLIENT_ID = '794b2dbb-bd82-4707-a2f7-f3d9899cb386'
__CLIENT_SECRET = 'MzcxNzJhN2UtYjEzNS00MjNjLTg2N2YtMjFlZmRlZWNjMDU1'
__PROTOCOL_HOST_PORT = 'https://<broker-hostname>:8443'
def build_client_credentials(): 
     client_credentials = '{client_id}:{client_secret}'.format(client_id=__CLIENT_ID, 
 client secret= CLIENT SECRET)
     return base64.b64encode(client_credentials.encode('utf-8')).decode('utf-8')
```
Sekarang setelah kami memiliki kredensi klien kami, kami dapat menggunakannya untuk meminta token akses dari Broker. Untuk melakukan ini, kita membuat fungsi yang disebutget\_access\_token. Anda harus memanggilPOST on https://*Broker\_IP*:*8443*/ oauth2/token?grant\_type=client\_credentials, dan menyediakan header otorisasi, yang mencakup kredensil klien basic-dikodekan, dan jenis kontenapplication/x-www-formurlencoded.

```
def get_access_token(): 
     client_credentials = build_client_credentials() 
    headers = \{ 'Authorization': 'Basic {}'.format(client_credentials), 
         'Content-Type': 'application/x-www-form-urlencoded' 
     } 
     endpoint = __PROTOCOL_HOST_PORT + '/oauth2/token?grant_type=client_credentials' 
     print('Calling', endpoint, 'using headers', headers) 
     res = requests.post(endpoint, headers=headers, verify=True) 
     if res.status_code != 200: 
         print('Cannot get access token:', res.text) 
         return None
```

```
 access_token = json.loads(res.text)['access_token'] 
 print('Access token is', access_token) 
 return access_token
```
Sekarang, kita membuat fungsi yang diperlukan untuk instantiate API klien. Untuk instantiate API klien, Anda harus menentukan konfigurasi klien dan header yang akan digunakan untuk permintaan. get\_client\_configurationFungsi ini membuat objek konfigurasi yang mencakup alamat IP dan port Broker dan jalur ke sertifikat yang ditandatangani sendiri Broker, yang seharusnya Anda terima dari administrator Broker. set\_request\_headersFungsi ini menciptakan objek header permintaan yang mencakup kredensil klien dan token akses.

```
def get_client_configuration(): 
     configuration = swagger_client.Configuration() 
     configuration.host = __PROTOCOL_HOST_PORT 
     configuration.verify_ssl = True 
     # configuration.ssl_ca_cert = cert_file.pem 
     return configuration
def set_request_headers(api_client): 
     access_token = get_access_token() 
     api_client.set_default_header(header_name='Authorization', 
                                     header_value='Bearer {}'.format(access_token))
def get_sessions_api(): 
     api_instance = 
  swagger_client.SessionsApi(swagger_client.ApiClient(get_client_configuration())) 
     set_request_headers(api_instance.api_client) 
     return api_instance
```
Akhirnya, kita membuat metode utama yang memanggilDescribeSessions API. Untuk informasi selengkapnya, lihat [DescribeSessions](#page-34-0).

```
def describe_sessions(session_ids=None, next_token=None, tags=None, owner=None): 
     filters = list() 
     if tags: 
         for tag in tags: 
              filter_key_value_pair = KeyValuePair(key='tag:' + tag['Key'], 
  value=tag['Value']) 
              filters.append(filter_key_value_pair) 
     if owner:
```

```
 filter_key_value_pair = KeyValuePair(key='owner', value=owner) 
         filters.append(filter_key_value_pair) 
     request = DescribeSessionsRequestData(session_ids=session_ids, filters=filters, 
  next_token=next_token) 
     print('Describe Sessions Request:', request) 
     api_instance = get_sessions_api() 
     api_response = api_instance.describe_sessions(body=request) 
     print('Describe Sessions Response', api_response) 
def main(): 
     describe_sessions( 
         session_ids=['SessionId1895', 'SessionId1897'], 
         owner='an owner 1890', 
         tags=[{'Key': 'ram', 'Value': '4gb'}])
```
# <span id="page-12-0"></span>Referensi API Session Manager sesi Session Manager API

Bagian ini memberikan deskripsi, sintaks, dan contoh penggunaan untuk setiap tindakan API Session Manager.

Topik

- [CloseServers](#page-12-1)
- **[CreateSessions](#page-15-0)**
- **[DescribeServers](#page-23-0)**
- [DescribeSessions](#page-34-0)
- [DeleteSessions](#page-40-0)
- [GetSessionConnectionData](#page-43-0)
- [GetSessionScreenshots](#page-49-0)
- [OpenServers](#page-53-0)
- [UpdateSessionPermissions](#page-55-0)

# <span id="page-12-1"></span>**CloseServers**

Menutup satu atau lebih server NICE DCV. Ketika Anda menutup server NICE DCV, Anda membuatnya tidak tersedia untuk penempatan sesi NICE DCV. Anda tidak dapat membuat sesi NICE DCV pada server tertutup. Menutup server memastikan bahwa tidak ada sesi yang berjalan di atasnya dan bahwa pengguna tidak dapat membuat sesi baru di atasnya.

Topik

- [Permintaan parameter](#page-8-1)
- [Parameter respons](#page-13-0)
- [Contoh](#page-14-0)

# Permintaan parameter

## **ServerId**

ID server untuk menutup.

Tipe: String

Wajib: Ya

## **Force**

Memaksa operasi dekat. Jika Anda menentukantrue, server ditutup meskipun telah menjalankan sesi. Session terus berjalan.

Tipe: Boolean

Wajib: Tidak

## <span id="page-13-0"></span>Parameter respons

## **RequestId**

ID unik dari permintaan tersebut.

## **SuccessfulList**

Informasi tentang server NICE DCV yang berhasil ditutup. Struktur data ini mencakup parameter respons bersarang berikut:

## **ServerId**

ID server yang berhasil ditutup.

## **UnsuccessfulList**

Informasi tentang server NICE DCV yang tidak dapat ditutup. Struktur data ini mencakup parameter respons bersarang berikut:

## **CloseServerRequestData**

Informasi tentang permintaan asli yang gagal. Struktur data ini mencakup parameter respons bersarang berikut:

## **ServerId**

ID server NICE DCV yang tidak dapat ditutup.

## **Force**

Parameter kekuatan yang diminta.

## **FailureCode**

Kode kegagalan.

## **FailureReason**

Sebab kegagalan.

# <span id="page-14-0"></span>Contoh

## Python

## Permintaan

Contoh berikut menutup dua server NICE DCV (serverId1danserverId2). ServerserverId2 tidak ada dan mengakibatkan kegagalan.

```
from swagger_client.models import CloseServerRequestData
def get_servers_api(): 
     api_instance = 
  swagger_client.ServersApi(swagger_client.ApiClient(get_client_configuration())) 
     set_request_headers(api_instance.api_client) 
     return api_instance
def close_servers(server_ids): 
     request = [CloseServerRequestData(server_id=server_id) for server_id in 
  server_ids] 
     print('Close Servers Request:', request) 
     api_instance = get_servers_api() 
     api_response = api_instance.close_servers(body=request) 
     print('Close Servers Response:', api_response) 
     open_servers(server_ids)
def main(): 
     close_servers(["serverId1", "serverId2"])
```
## Response

Berikut adalah contoh output.

{

```
 "RequestId": "4d7839b2-a03c-4b34-a40d-06c8b21099e6", 
     "SuccessfulList": [ 
          { 
               "ServerId": "serverId1" 
          } 
     ], 
     "UnsuccessfulList": [ 
          { 
               "OpenServerRequestData": { 
                   "ServerId": "serverId2" 
              }, 
              "FailureCode": "DCV_SERVER_NOT_FOUND", 
              "FailureReason": "Dcv server not found." 
          } 
     ]
}
```
# <span id="page-15-0"></span>**CreateSessions**

Menciptakan sesi NICE DCV baru dengan rincian yang ditentukan.

Tindakan API

- [Permintaan parameter](#page-8-1)
- [Parameter respons](#page-13-0)
- [Contoh](#page-14-0)

# Permintaan parameter

#### **Name**

Nama untuk sesi.

Tipe: String

Wajib: Ya

#### **Owner**

Nama pemilik sesi sesi sesi sesi sesi sesi sesi sesi sesi sesi sesi ini. Ini harus nama pengguna yang ada di server DCV target NICE.

Tipe: String

Wajib: Ya

## **Type**

Jenis sesi. Untuk informasi selengkapnya tentang jenis sesi, lihat [Pengantar Sesi NICE DCV](https://docs.aws.amazon.com/dcv/latest/adminguide/managing-sessions.html) di Panduan Administrator NICE DCV.

Nilai yang valid: CONSOLE | VIRTUAL

Tipe: String

Wajib: Ya

## **InitFile**

Didukung dengan sesi virtual pada server Linux NICE DCV. Hal ini tidak didukung dengan sesi konsol pada server Windows dan Linux NICE DCV. Jalur ke skrip kustom pada server NICE DCV untuk dijalankan untuk menginisialisasi sesi ketika dibuat. Path file relatif terhadap direktori init yang ditentukan untuk parameter konfigurasiagent.init\_folder Agen. Jika file berada di direktori init yang ditentukan, tentukan nama file saja. Jika file tidak dalam direktori init yang ditentukan, tentukan path relatif. Untuk informasi selengkapnya, lihat [File konfigurasi agen](https://docs.aws.amazon.com/dcv/latest/sm-admin/agent-file.html) di Panduan Administrator Manajer Sesi NICE DCV.

Tipe: String

Wajib: Tidak

## **MaxConcurrents**

Jumlah maksimum klien NICE DCV bersamaan.

Tipe: Integer

Wajib: Tidak

## **DcvGlEnabled**

Menunjukkan apakah sesi virtual dikonfigurasi untuk menggunakan OpenGL berbasis perangkat keras. Didukung dengan sesi virtual saja. Parameter ini tidak didukung dengan server DCV Windows NICF

Nilai yang valid: benar/salah

Tipe: Boolean

#### Wajib: Tidak

## **PermissionsFile**

Konten terkode Base64 dari file izin. Default ke server default jika dihilangkan. Untuk informasi selengkapnya, lihat [Mengonfigurasi Otorisasi NICE DCV](https://docs.aws.amazon.com/dcv/latest/adminguide/security-authorization.html) NICE di Panduan Administrator DCV NICE.

Tipe: String

Wajib: Tidak

## **EnqueueRequest**

Menunjukkan apakah akan mengantri permintaan jika tidak dapat segera dipenuhi.

Jenis: Boolean

Default: salah

Wajib: Tidak

## **AutorunFile**

Didukung dengan sesi konsol pada server Windows NICE DCV dan sesi virtual di server Linux NICE DCV. Ini tidak didukung dengan sesi konsol di server Linux NICE DCV.

Path ke file pada server host yang akan dijalankan di dalam sesi. Jalur file relatif terhadap direktori autorun yang ditentukan untuk parameter konfigurasiagent.autorun\_folder Agen. Jika file berada di direktori autorun yang ditentukan, tentukan nama file saja. Jika file tidak ada dalam direktori autorun yang ditentukan, tentukan jalur relatifnya. Untuk informasi selengkapnya, lihat [File konfigurasi agen](https://docs.aws.amazon.com/dcv/latest/sm-admin/agent-file.html) di Panduan Administrator Manajer Sesi NICE DCV.

File dijalankan atas nama Pemilik yang ditentukan. Pemilik yang ditentukan harus memiliki izin untuk menjalankan file di server. Pada server Windows NICE DCV, file dijalankan ketika pemilik log ke sesi. Pada server Linux NICE DCV, file dijalankan saat sesi dibuat.

Tipe: String

Wajib: Tidak

## **AutorunFileArguments**

Didukung dengan sesi virtual pada server Linux NICE DCV. Hal ini tidak didukung dalam sesi konsol pada server Windows dan Linux NICE DCV. Argumen baris perintah diteruskan ke

AutorunFileatas eksekusi di dalam sesi. Argumen dilewatkan dalam urutan mereka muncul ke dalam array yang diberikan. Jumlah argumen maksimum yang diizinkan dan panjang maksimum yang diizinkan dari setiap argumen dapat dikonfigurasi. Untuk informasi selengkapnya, lihat [File](https://docs.aws.amazon.com/dcv/latest/sm-admin/broker-file.html)  [konfigurasi broker](https://docs.aws.amazon.com/dcv/latest/sm-admin/broker-file.html) di Panduan Administrator Manajer Sesi NICE DCV.

Tipe: Array string

Wajib: Tidak

## **DisableRetryOnFailure**

Menunjukkan apakah tidak akan mencoba lagi permintaan sesi buat setelah gagal pada host NICE DCV karena alasan apa pun. Untuk informasi selengkapnya tentang mekanisme coba ulang sesi, lihat [File konfigurasi broker](https://docs.aws.amazon.com/dcv/latest/sm-admin/broker-file.html) di Panduan Administrator Manajer Sesi NICE DCV.

Jenis: Boolean

Default: salah

Wajib: Tidak

## **Requirements**

Persyaratan yang harus dipenuhi server untuk menempatkan sesi. Persyaratan dapat mencakup tag server dan/atau properti server, baik tag server dan properti server diambil dengan memanggil DescribeServersAPI.

Persyaratan ekspresi kondisi:

- *Sebuah*! = *b* true jika *a* tidak sama dengan *b*
- *a* = *b* true jika *a* sama dengan *b*
- *a* > *b* true jika *a* lebih besar dari *b*
- *Sebuah>* = *b* true jika *a* lebih besar dari atau sama dengan *b*
- *a <b* true jika *a* kurang dari *b*
- *a* <= *b* true jika *a* kurang dari atau sama dengan *b*
- *a = b true jika berisi string b*

Persyaratan operator boolean:

- *a* dan *b* true jika *a* dan *b* benar
- *a* atau *b* true jika *a* atau *b* benar

#### • tidak *benar jika adalah palsu*

Kunci tag harus diawali olehtag:, properti server harus diawaliserver: dengan.Persyaratan ekspresi mendukung kurung().

Persyaratan contoh:

- tag:color = 'pink' and (server:Host.Os.Family = 'windows' or tag:color := 'red')
- "server:Host.Aws.Ec2InstanceType := 't2' and server:Host.CpuInfo.NumberOfCpus >= 2"

Nilai numerik dapat ditentukan menggunakan notasi eksponensial, misalnya:"server:Host.Memory.TotalBytes > 1024E6".

Properti server yang didukung adalah:

- Id
- Hostname
- Version
- SessionManagerAgentVersion
- Host.Os.BuildNumber
- Host.Os.Family
- Host.Os.KernelVersion
- Host.Os.Name
- Host.Os.Version
- Host.Memory.TotalBytes
- Host.Memory.UsedBytes
- Host.Swap.TotalBytes
- Host.Swap.UsedBytes
- Host.CpuLoadAverage.OneMinute
- Host.CpuLoadAverage.FiveMinutes
- Host.CpuLoadAverage.FifteenMinutes
- Host.Aws.Ec2InstanceId
- Host.Aws.Ec2InstanceType
- Host.Aws.Region
- Host.Aws.Ec2ImageId
- Host.CpuInfo.Architecture
- Host.CpuInfo.ModelName
- Host.CpuInfo.NumberOfCpus
- Host.CpuInfo.PhysicalCoresPerCpu
- Host.CpuInfo.Vendor

Tipe: String

Wajib: Tidak

#### **StorageRoot**

Menentukan jalur ke folder yang digunakan untuk penyimpanan sesi. Untuk informasi selengkapnya tentang penyimpanan sesi NICE DCV, lihat [Mengaktifkan Penyimpanan Sesi](https://docs.aws.amazon.com/dcv/latest/adminguide/manage-storage.html) di Panduan Administrator NICE DCV.

Tipe: String

Wajib: Tidak

# Parameter respons

## **Id**

ID unik sesi sesi sesi sesi sesi sesi ini.

#### **Name**

Nama sesi sesi.

#### **Owner**

Pemilik sesi sesi sesi sesi sesi sesi sesi sesi ini.

#### **Type**

Jenis sesi.

#### **State**

Keadaan sesi. Jika permintaan selesai berhasil, sesi memasukiCREATING negara.

#### **Substate**

Substate sesi sesi sesi sesi sesi sesi sesi sesi sesi sesi ini. Jika permintaan selesai dengan sukses, substate memasukiSESSION PLACING substate.

# **Contoh**

#### Python

Permintaan

Contoh berikut menciptakan tiga sesi.

```
from swagger_client.models.create_session_request_data import 
 CreateSessionRequestData
def get_sessions_api(): 
     api_instance = 
  swagger_client.SessionsApi(swagger_client.ApiClient(get_client_configuration())) 
     set_request_headers(api_instance.api_client) 
     return api_instance
def create_sessions(sessions_to_create): 
     create_sessions_request = list() 
     for name, owner, session_type, init_file_path, autorun_file, 
  autorun_file_arguments, max_concurrent_clients,\ 
             dcv_gl_enabled, permissions_file, requirements, storage_root in 
  sessions_to_create: 
         a_request = CreateSessionRequestData( 
             name=name, owner=owner, type=session_type, 
             init_file_path=init_file_path, autorun_file=autorun_file, 
  autorun_file_arguments=autorun_file_arguments, 
  max_concurrent_clients=max_concurrent_clients, 
             dcv_gl_enabled=dcv_gl_enabled, permissions_file=permissions_file, 
  requirements=requirements, storage_root=storage_root) 
         create_sessions_request.append(a_request) 
     api_instance = get_sessions_api() 
     print('Create Sessions Request:', create_sessions_request) 
     api_response = api_instance.create_sessions(body=create_sessions_request) 
     print('Create Sessions Response:', api_response)
```

```
def main(): 
     create_sessions([ 
     ('session1', 'user1', 'CONSOLE', None, None, None, 1, None, '/dcv/
permissions.file', "tag:os = 'windows' and server:Host.Memory.TotalBytes > 1024", "/
storage/root"), 
     ('session2', 'user1', 'VIRTUAL', None, 'myapp.sh', None, 1, False, None, "tag:os 
 = 'linux'", None), 
     ('session3', 'user1', 'VIRTUAL', '/dcv/script.sh', 'myapp.sh', ['argument1', 
  'argument2'], 1, False, None, "tag:os = 'linux'", None),
])
```
#### Response

Berikut adalah contoh output.

```
{ 
                 "RequestId": "e32d0b83-25f7-41e7-8c8b-e89326ecc87f", 
     "SuccessfulList": [ 
     { 
               "Id": "78b45deb-1163-46b1-879b-7d8fcbe9d9d6", 
               "Name": "session1", 
               "Owner": "user1", 
               "Type": "CONSOLE", 
               "State": "CREATING" 
     }, 
     { 
               "Id": " a0c743c4-9ff7-43ce-b13f-0c4d55a268dd", 
               "Name": "session2", 
               "Owner": "user1", 
               "Type": "VIRTUAL", 
               "State": "CREATING" 
     }, 
     { 
               "Id": " 10311636-df90-4cd1-bcf7-474e9675b7cd", 
               "Name": "session3", 
               "Owner": "user1", 
               "Type": "VIRTUAL", 
               "State": "CREATING" 
     } 
     ], 
     "UnsuccessfulList": [ 
    \mathbb{I}}
```
# <span id="page-23-0"></span>**DescribeServers**

Menjelaskan satu atau lebih server NICE DCV.

Topik

- [Permintaan parameter](#page-8-1)
- [Parameter respons](#page-13-0)
- [Contoh](#page-14-0)

# Permintaan parameter

## **ServerIds**

ID dari server NICE DCV untuk menggambarkan. Jika tidak ada ID yang ditentukan, semua server dikembalikan dalam output paginasi.

Tipe: Array string

Wajib: Tidak

## **NextToken**

Token yang akan digunakan untuk mengambil halaman hasil berikutnya.

Tipe: String

Wajib: Tidak

## **MaxResults**

Jumlah hasil maksimum yang akan dikembalikan oleh permintaan dalam output yang diberi nomor halaman. Ketika parameter ini digunakan, permintaan hanya mengembalikan jumlah tertentu hasil dalam satu halaman bersama dengan elemenNextToken respon. Hasil yang tersisa dari permintaan awal dapat dilihat dengan mengirimkan permintaan lain denganNextToken nilai yang dikembalikan.

Kisaran yang valid: 1 - 1000

Default: 1000

Tipe: Integer

Wajib: Tidak

# Parameter respons

## **RequestId**

ID unik dari permintaan tersebut.

## **Servers**

Informasi tentang server NICE DCV. Struktur data ini mencakup parameter respons bersarang berikut:

## **Id**

ID unik server DCV NICE DCV.

## **Ip**

Alamat IP server DCV NICE DCV server NICE DCV server NICE DCV server DCV.

## **Hostname**

Nama host server DCV NICE DCV.

## **Endpoints**

Informasi tentang titik akhir server NICE DCV. Struktur data ini mencakup parameter respons bersarang berikut:

## **IpAddress**

Alamat IP titik akhir server server endpoint server endpoint server endpoint server endpoint server endpoint.

## **Port**

Port titik akhir server server akhir server akhir akhir server titik akhir server titik akhir server endpoint.

## **Protocol**

Protokol yang digunakan oleh titik akhir server endpoint server endpoint server endpoint. Nilai yang mungkin termasuk:

• HTTP- Endpoint menggunakan protokol WebSocket (TCP).

• QUIC- Endpoint menggunakan protokol QUIC (UDP).

#### **WebUrlPath**

Jalur URL web dari titik akhir server. Tersedia untuk protokol HTTP saja.

#### **Version**

Versi server NICE DCV.

#### **SessionManagerAgentVersion**

Versi Session Manager Agen berjalan pada server NICE DCV.

#### **Availability**

Ketersediaan server NICE DCV. Nilai yang mungkin termasuk:

- AVAILABLE- Server tersedia dan siap untuk penempatan sesi.
- UNAVAILABLE- Server tidak tersedia dan tidak dapat menerima penempatan sesi.

#### **UnavailabilityReason**

Alasan tidak tersedianya server NICE DCV. Nilai yang mungkin termasuk:

- SERVER\_FULL- Server NICE DCV telah mencapai jumlah maksimum sesi bersamaan yang dapat dijalankan.
- SERVER\_CLOSED- Server NICE DCV telah dibuat tidak tersedia menggunakan CloseServerAPI.
- UNREACHABLE\_AGENT- Broker Manajer Sesi tidak dapat berkomunikasi dengan Agen Manajer Sesi di server NICE DCV.
- UNHEALTHY\_DCV\_SERVER- Agen Manajer Sesi tidak dapat berkomunikasi dengan server NICE DCV.
- EXISTING\_LOGGED\_IN\_USER- (Hanya server Windows NICE DCV) Seorang pengguna saat ini masuk ke server NICE DCV menggunakan RDP.
- UNKNOWN— Broker Manajer Sesi tidak dapat menentukan alasannya.

## **ConsoleSessionCount**

Jumlah sesi konsol pada server NICE DCV.

## **VirtualSessionCount**

Jumlah sesi virtual pada server NICE DCV.

#### **Host**

Informasi tentang server host tempat server NICE DCV berjalan. Struktur data ini mencakup parameter respons bersarang berikut:

#### **Os**

Informasi tentang sistem operasi server host. Struktur data ini mencakup parameter respons bersarang berikut:

#### **Family**

Keluarga sistem operasi sistem operasi. Nilai yang mungkin termasuk:

- windows— Server host sedang menjalankan sistem operasi Windows.
- linux- Server host menjalankan sistem operasi Linux.

#### **Name**

Nama sistem operasi.

#### **Version**

Versi sistem operasi.

#### **KernelVersion**

(Hanya Linux) Versi kernel dari sistem operasi.

#### **BuildNumber**

(Hanya Windows) Nomor build dari sistem operasi.

#### **Memory**

Informasi tentang memori server host. Struktur data ini mencakup parameter respons bersarang berikut:

#### **TotalBytes**

Total memori, dalam byte, di server host.

#### **UsedBytes**

Memori yang digunakan, dalam byte, pada server host.

#### **Swap**

Informasi tentang file swap server host. Struktur data ini mencakup parameter respons bersarang berikut:

#### **TotalBytes**

Ukuran file swap total, dalam byte, di server host.

#### **UsedBytes**

Ukuran file swap yang digunakan, dalam byte, di server host.

#### **Aws**

Hanya untuk server NICE DCV yang berjalan di instans Amazon EC2. AWS-informasi spesifik. Struktur data ini mencakup parameter respons bersarang berikut:

## **Region**

AWSWilayah instans Amazon EC2.

#### **Ec2InstanceType**

Tipe instans Amazon EC2 EC2.

#### **Ec2InstanceId**

ID instans Amazon EC2 EC2.

## **Ec2ImageId**

ID gambar Amazon EC2 EC2.

#### **CpuInfo**

Informasi tentang CPU server host. Struktur data ini mencakup parameter respons bersarang berikut:

#### **Vendor**

Vendor CPU server host server server server server host server server server server host server CPU server server server

#### **ModelName**

Nama model CPU server host.

#### **Architecture**

Arsitektur CPU server host server host.

#### **NumberOfCpus**

Jumlah CPU di server host server server host server server host server server host server server host server server server host server server

#### **PhysicalCorePerCpu**

Jumlah inti CPU per CPU CPU.

#### **CpuLoadAverage**

Informasi tentang beban CPU server host. Struktur data ini mencakup parameter respons bersarang berikut:

#### **OneMinute**

Rata-rata beban CPU selama periode 1 menit terakhir.

#### **FiveMinutes**

Rata-rata beban CPU selama 5 menit terakhir.

#### **FifteenMinutes**

Rata-rata beban CPU selama periode 15 menit terakhir.

#### **Gpus**

Informasi tentang GPU server host. Struktur data ini mencakup parameter respons bersarang berikut:

#### **Vendor**

Vendor GPU server host server server server host server server GPU server host server GPU server host server

#### **ModelName**

Nama model GPU server host.

#### **LoggedInUsers**

Pengguna yang saat ini login ke server host. Struktur data ini mencakup parameter respons bersarang berikut:

#### **Username**

Nama pengguna pengguna yang masuk log in pengguna.

## **Tags**

Tag yang ditugaskan ke server server server. Struktur data ini mencakup parameter respons bersarang berikut:

## **Key**

Kunci tag.

## **Value**

Nilai tag.

# Contoh

## Python

## Permintaan

Contoh berikut menjelaskan semua server NICE DCV yang tersedia. Hasilnya dipaginasi untuk menunjukkan dua hasil per halaman.

```
from swagger_client.models.describe_servers_request_data import 
  DescribeServersRequestData
def get_servers_api(): 
     api_instance = 
  swagger_client.ServersApi(swagger_client.ApiClient(get_client_configuration())) 
     set_request_headers(api_instance.api_client) 
     return api_instance
def describe_servers(server_ids=None, next_token=None, max_results=None): 
     request = DescribeServersRequestData(server_ids=server_ids, 
  next_token=next_token, max_results=max_results) 
     print('Describe Servers Request:', request) 
     api_instance = get_servers_api() 
     api_response = api_instance.describe_servers(body=request) 
     print('Describe Servers Response', api_response)
def main(): 
     describe_servers(max_results=2)
```
## Response

{

Berikut adalah contoh output.

```
 "RequestId": "request-id-123", 
     "Servers": [ 
         { 
              "Id": "ServerId123", 
              "Ip": "1.1.1.123", 
              "Hostname": "node001", 
              "DefaultDnsName": "node001", 
              "Endpoints": [ 
\overline{a} "IpAddress": "x.x.x.x", 
                      "Port": 8443, 
                       "WebUrlPath": "/", 
                       "Protocol": "HTTP" 
 } 
              ], 
              "Version": "2021.0.10000", 
              "SessionManagerAgentVersion": "2021.0.300", 
              "Availability": "UNAVAILABLE", 
              "UnavailabilityReason": "SERVER_FULL", 
              "ConsoleSessionCount": 1, 
              "VirtualSessionCount": 0, 
              "Host": { 
                  "Os": { 
                       "Family": "windows", 
                       "Name": "Windows Server 2016 Datacenter", 
                       "Version": "10.0.14393", 
                      "BuildNumber": "14393" 
                  }, 
                  "Memory": { 
                      "TotalBytes": 8795672576, 
                       "UsedBytes": 1743886336 
                  }, 
                  "Swap": { 
                       "TotalBytes": 0, 
                      "UsedBytes": 0 
                  }, 
                  "Aws": { 
                       "Region": "us-west-2b", 
                      "EC2InstanceType": "t2.large", 
                       "EC2InstanceId": "i-123456789", 
                       "EC2ImageId": "ami-12345678987654321"
```

```
 }, 
                 "CpuInfo": { 
                     "Vendor": "GenuineIntel", 
                     "ModelName": "Intel(R) Xeon(R) CPU E5-2676 v3 @ 2.40GHz", 
                     "Architecture": "x86_64", 
                     "NumberOfCpus": 2, 
                     "PhysicalCoresPerCpu": 3 
                 }, 
                 "CpuLoadAverage": { 
                     "OneMinute": 0.04853546, 
                     "FiveMinutes": 0.21060601, 
                     "FifteenMinutes": 0.18792416 
                 }, 
                 "Gpus": [], 
                 "LoggedInUsers": [ 
\{ "Username": "Administrator" 
1999 1999 1999 1999 1999
 ] 
            }, 
            "Tags": [ 
\overline{a} "Key": "color", 
                     "Value": "pink" 
                 }, 
\overline{a} "Key": "dcv:os-family", 
                     "Value": "windows" 
                 }, 
\overline{a} "Key": "size", 
                     "Value": "small" 
                 }, 
\overline{a} "Key": "dcv:max-virtual-sessions", 
                     "Value": "0" 
 } 
 ] 
        }, 
        { 
            "Id": "server-id-12456897", 
            "Ip": "1.1.1.145", 
            "Hostname": "node002", 
            "DefaultDnsName": "node002",
```

```
 "Endpoints": [ 
\overline{a} "IpAddress": "x.x.x.x", 
                      "Port": 8443, 
                      "WebUrlPath": "/", 
                      "Protocol": "HTTP" 
                  }, 
\overline{a} "IpAddress": "x.x.x.x", 
                      "Port": 8443, 
                      "Protocol": "QUIC" 
 } 
             ], 
             "Version": "2021.0.10000", 
             "SessionManagerAgentVersion": "2021.0.0", 
             "Availability": "AVAILABLE", 
             "ConsoleSessionCount": 0, 
             "VirtualSessionCount": 5, 
             "Host": { 
                  "Os": { 
                      "Family": "linux", 
                      "Name": "Amazon Linux", 
                      "Version": "2", 
                      "KernelVersion": "4.14.203-156.332.amzn2.x86_64" 
                  }, 
                  "Memory": { 
                      "TotalBytes": 32144048128, 
                      "UsedBytes": 2184925184 
                  }, 
                  "Swap": { 
                      "TotalBytes": 0, 
                      "UsedBytes": 0 
                  }, 
                  "Aws": { 
                      "Region": "us-west-2a", 
                      "EC2InstanceType": "g3s.xlarge", 
                      "EC2InstanceId": "i-123456789", 
                      "EC2ImageId": "ami-12345678987654321" 
                  }, 
                  "CpuInfo": { 
                      "Vendor": "GenuineIntel", 
                      "ModelName": "Intel(R) Xeon(R) CPU E5-2686 v4 @ 2.30GHz", 
                      "Architecture": "x86_64", 
                      "NumberOfCpus": 4,
```

```
 "PhysicalCoresPerCpu": 2 
               }, 
               "CpuLoadAverage": { 
                   "OneMinute": 2.24, 
                   "FiveMinutes": 0.97, 
                   "FifteenMinutes": 0.74 
               }, 
               "Gpus": [ 
\{ "Vendor": "NVIDIA Corporation", 
                      "ModelName": "GM204GL [Tesla M60]" 
1999 1999 1999 1999 1999
               ], 
               "LoggedInUsers": [ 
\{ "Username" : "user45687" 
\}, \{\{ "Username" : "user789" 
1999 1999 1999 1999 1999
 ] 
           }, 
           "Tags": [ 
               { 
                   "Key": "size", 
                   "Value": "big" 
               }, 
\overline{a} "Key": "dcv:os-family", 
                   "Value": "linux" 
               }, 
\overline{a} "Key": "dcv:max-virtual-sessions", 
                   "Value": "10" 
               }, 
\overline{a} "Key": "color", 
                   "Value": "blue" 
 } 
 ] 
       } 
    ]
```
}

# <span id="page-34-0"></span>**DescribeSessions**

Menjelaskan satu atau lebih sesi NICE DCV.

Topik

- [Permintaan parameter](#page-8-1)
- [Parameter respons](#page-13-0)
- [Contoh](#page-14-0)

# Permintaan parameter

## **SessionIds**

ID sesi untuk menggambarkan.

Tipe: String

Wajib: Tidak

## **NextToken**

Token yang akan digunakan untuk mengambil halaman hasil berikutnya.

Tipe: String

Wajib: Tidak

## **Filters**

Filter tambahan untuk diterapkan pada permintaan. Filter yang didukung meliputi:

- Tag:kunci tag yang ditugaskan untuk sesi sesi sesi sesi sesi sesi sesi ini.
- Pemilik—pemilik sesi.

Tipe: String

Wajib: Tidak

## Parameter respons

## **Id**

ID unik sesi sesi sesi sesi sesi sesi ini.

#### **Name**

Nama sesi.

## **Owner**

Pemilik sesi sesi sesi ini.

## **Server**

Informasi tentang server tempat sesi berjalan. Struktur data ini mencakup parameter respons bersarang berikut:

## **Ip**

Alamat IP host server NICE DCV.

## **Hostname**

Hostname dari host server NICE DCV.

## **Port**

Port di mana server NICE DCV berkomunikasi dengan klien NICE DCV.

## **Endpoints**

Informasi tentang titik akhir server NICE DCV. Struktur data ini mencakup parameter respons bersarang berikut:

## **IpAddress**

Alamat IP titik akhir server server endpoint server endpoint server endpoint server endpoint server endpoint.

#### **Port**

Port titik akhir server server akhir server akhir akhir server titik akhir server titik akhir server endpoint.

## **Protocol**

Protokol yang digunakan oleh titik akhir server endpoint server endpoint server endpoint. Nilai yang mungkin termasuk:

- HTTP- Endpoint menggunakan protokol WebSocket (TCP).
- QUIC- Endpoint menggunakan protokol QUIC (UDP).

#### **WebUrlPath**

Jalur URL web dari titik akhir server. Tersedia untuk protokol HTTP saja.

#### **Tags**

Tag yang ditugaskan ke server server server. Struktur data ini mencakup parameter respons bersarang berikut:

#### **Key**

Kunci tag.

## **Value**

Nilai tag.

## **Type**

Jenis sesi.

#### **State**

Status sesi saat ini sesi sesi sesi sesi sesi sesi sesi sesi sesi ini. Nilai yang mungkin adalah:

- CREATING- Broker sedang dalam proses pembuatan sesi.
- READY- sesi siap menerima koneksi klien.
- DELETING- sesi sedang dihapus.
- DELETED- sesi telah dihapus.
- UNKNOWN- tidak dapat menentukan status sesi. Broker dan Agen mungkin tidak dapat berkomunikasi.

#### **Substate**

Substate sesi saat ini. Nilai yang mungkin adalah:

- SESSION PLACING- sesi sedang menunggu untuk ditempatkan pada Server DCV yang tersedia.
- PENDING\_PREPARATION- sesi dibuat tetapi tidak dapat digunakan; terkait dengan Server DCV.

## **CreationTime**

Tanggal dan waktu saat sesi dibuat.

## **LastDisconnectionTime**

Tanggal dan waktu pemutusan klien terakhir.

## **NumOfConnections**

Jumlah koneksi klien aktif klien.

## **StorageRoot**

Menentukan jalur ke folder yang digunakan untuk penyimpanan sesi. Untuk informasi selengkapnya tentang penyimpanan sesi NICE DCV, lihat [Mengaktifkan Penyimpanan Sesi](https://docs.aws.amazon.com/dcv/latest/adminguide/manage-storage.html) di Panduan Administrator NICE DCV.

Tipe: String

Wajib: Tidak

# Contoh

## Python

Permintaan

Contoh berikut menjelaskan sesi yang dimiliki olehuser1 dan memiliki tagos=windows.

```
from swagger_client.models.describe_sessions_request_data import 
  DescribeSessionsRequestData
from swagger_client.models.key_value_pair import KeyValuePair
def get_sessions_api(): 
     api_instance = 
  swagger_client.SessionsApi(swagger_client.ApiClient(get_client_configuration()))
```

```
 set_request_headers(api_instance.api_client) 
     return api_instance
def describe_sessions(session_ids=None, next_token=None, tags=None, owner=None): 
    filter = list() if tags: 
         for tag in tags: 
             filter_key_value_pair = KeyValuePair(key='tag:' + tag['Key'], 
  value=tag['Value']) 
             filters.append(filter_key_value_pair) 
     if owner: 
         filter_key_value_pair = KeyValuePair(key='owner', value=owner) 
         filters.append(filter_key_value_pair) 
     request = DescribeSessionsRequestData(session_ids=session_ids, filters=filters, 
  next_token=next_token) 
     print('Describe Sessions Request:', request) 
     api_instance = get_sessions_api() 
     api_response = api_instance.describe_sessions(body=request) 
     print('Describe Sessions Response', api_response)
def main(): 
     describe_sessions( 
         owner='user1', 
         tags=[{'Key': 'os', 'Value': 'windows'}])
```
#### Response

Berikut adalah contoh output.

```
{ 
     "Sessions": [ 
         { 
              "Id": "SessionId1897", 
              "Name": "a session name", 
              "Owner": "an owner 1890", 
              "Server": { 
                  "Ip": "1.1.1.123", 
                  "Hostname": "server hostname", 
                  "Port": "1222", 
                  "Endpoints": [ 
\{ \} "IpAddress": "x.x.x.x", 
                           "Port": 8443,
```

```
 "WebUrlPath": "/", 
                       "Protocol": "HTTP" 
\}, \{\{ "IpAddress": "x.x.x.x", 
                       "Port": 9443, 
                       "WebUrlPath": "/", 
                       "Protocol": "HTTP" 
\}, \{\{ "IpAddress": "x.x.x.x", 
                       "Port": 8443, 
                       "WebUrlPath": "", 
                       "Protocol": "QUIC" 
1999 1999 1999 1999 1999
               ], 
               "Tags": [ 
\{ "Key": "os", 
                       "Value": "windows" 
                   }, 
\{ "Key": "ram", 
                       "Value": "4gb" 
1999 1999 1999 1999 1999
 ] 
            }, 
            "Type": "VIRTUAL", 
            "State": "READY", 
            "CreationTime": "2020-10-06T10:15:31.633Z", 
            "LastDisconnectionTime": "2020-10-06T10:15:31.633Z", 
            "NumOfConnections": 2, 
            "StorageRoot" : "/storage/root" 
        }, 
        { 
            "Id": "SessionId1895", 
            "Name": "a session name", 
            "Owner": "an owner 1890", 
            "Server": { 
               "Ip": "1.1.1.123", 
               "Hostname": "server hostname", 
               "Port": "1222", 
               "Endpoints": [ 
\{
```

```
 "IpAddress": "x.x.x.x", 
                       "Port": 8443, 
                       "WebUrlPath": "/", 
                       "Protocol": "HTTP" 
                   }, 
\{ "IpAddress": "x.x.x.x", 
                       "Port": 9443, 
                       "WebUrlPath": "/", 
                       "Protocol": "HTTP" 
\}, \{\{ "IpAddress": "x.x.x.x", 
                       "Port": 8443, 
                       "WebUrlPath": "", 
                       "Protocol": "QUIC" 
1999 1999 1999 1999 1999
               ], 
               "Tags": [ 
\{ "Key": "os", 
                       "Value": "windows" 
\}, \{\{ "Key": "ram", 
                       "Value": "4gb" 
1999 1999 1999 1999 1999
 ] 
            }, 
            "Type": "VIRTUAL", 
            "State": "DELETING", 
            "CreationTime": "2020-10-06T10:15:31.633Z", 
            "LastDisconnectionTime": "2020-10-06T10:15:31.633Z", 
            "NumOfConnections": 2, 
            "StorageRoot" : "/storage/root" 
        } 
    ]
}
```
# <span id="page-40-0"></span>**DeleteSessions**

Menghapus sesi NICE DCV yang ditentukan dan menghapusnya dari cache Broker.

## Topik

- [Permintaan parameter](#page-8-1)
- [Parameter respons](#page-13-0)
- [Contoh](#page-14-0)

# Permintaan parameter

## **SessionId**

ID sesi yang akan dihapus.

Tipe: String

Wajib: Ya

## **Owner**

Pemilik sesi yang akan dihapus.

Tipe: String

Wajib: Ya

## **Force**

Menghapus sesi dari cache Broker dengan mencoba menghapusnya dari server NICE DCV. Ini berguna untuk menghapus sesi usang dari cache Broker. Misalnya, jika server NICE DCV dihentikan, tetapi sesi masih terdaftar di Broker, gunakan flag ini untuk membersihkan sesi dari cache Broker.

Perlu diingat bahwa jika sesi masih aktif, itu di-cache ulang oleh Broker.

Nilai yang valid: true | false

Tipe: Boolean

Wajib: Tidak

## Parameter respons

## **SessionId**

ID sesi

## **State**

Hanya dikembalikan jika sesi berhasil dihapus. Menunjukkan status sesi saat ini. Jika permintaan selesai berhasil, sesi transisi keDELETING negara. Perlu waktu beberapa menit sampai sesi dihapus. Ketika telah dihapus, transisi negara dariDELETING keDELETED.

## **FailureReason**

Hanya dikembalikan jika beberapa sesi tidak dapat dihapus. Menunjukkan mengapa sesi tidak dapat dihapus.

# Contoh

## Python

#### Permintaan

Contoh berikut menghapus dua sesi — sesi dengan IDSessionId123 yang dimiliki olehuser1, dan sesi dengan IDSessionIdabc yang dimiliki olehuser99.

```
from swagger_client.models.delete_session_request_data import 
  DeleteSessionRequestData
def get_sessions_api(): 
     api_instance = 
  swagger_client.SessionsApi(swagger_client.ApiClient(get_client_configuration())) 
     set_request_headers(api_instance.api_client) 
     return api_instance
def delete_sessions(sessions_to_delete, force=False): 
     delete_sessions_request = list() 
     for session_id, owner in sessions_to_delete: 
         a_request = DeleteSessionRequestData(session_id=session_id, owner=owner, 
  force=force) 
         delete_sessions_request.append(a_request)
```

```
 print('Delete Sessions Request:', delete_sessions_request) 
     api_instance = get_sessions_api() 
    api response = api instance.delete sessions(body=delete sessions request)
     print('Delete Sessions Response', api_response)
def main(): 
     delete_sessions([('SessionId123', 'an owner user1'), ('SessionIdabc', 
  'user99')])
```
#### Response

Berikut adalah contoh output. SessionId123telah berhasil dihapus, sementara tidakSessionIdabc dapat dihapus.

```
{ 
      "RequestId": "10311636-df90-4cd1-bcf7-474e9675b7cd", 
      "SuccessfulList": [ 
         \mathcal{L} "SessionId": "SessionId123", 
               "State": "DELETING" 
          } 
      ], 
      "UnsuccessfulList": [ 
          { 
               "SessionId": "SessionIdabc", 
               "FailureReason": "The requested dcvSession does not exist" 
          } 
    \mathbf{I}}
```
# <span id="page-43-0"></span>GetSessionConnectionData

Mendapat informasi koneksi untuk koneksi pengguna tertentu ke sesi NICE DCV tertentu.

Topik

- [Permintaan parameter](#page-8-1)
- [Parameter respons](#page-13-0)
- [Info tambahan](#page-46-0)
- [Contoh](#page-14-0)

# Permintaan parameter

## **SessionId**

ID sesi untuk melihat informasi koneksi.

Tipe: String

Wajib: Ya

#### **User**

Nama pengguna untuk melihat informasi koneksi.

Tipe: String

Wajib: Ya

## Parameter respons

#### **Id**

ID unik sesi sesi sesi sesi sesi sesi ini.

#### **Name**

Nama sesi.

#### **Owner**

Pemilik sesi sesi sesi ini.

#### **Server**

Informasi tentang server tempat sesi berjalan. Struktur data ini mencakup parameter respons bersarang berikut:

## **Ip**

Alamat IP host server NICE DCV.

#### **Hostname**

Hostname dari host server NICE DCV.

#### **Port**

Port di mana server NICE DCV berkomunikasi dengan klien NICE DCV.

#### **Endpoints**

Informasi tentang titik akhir server NICE DCV. Struktur data ini mencakup parameter respons bersarang berikut:

#### **IpAddress**

Alamat IP titik akhir server server endpoint server endpoint server endpoint server endpoint server endpoint.

#### **Port**

Port titik akhir server server akhir server akhir akhir server titik akhir server titik akhir server endpoint.

#### **Protocol**

Protokol yang digunakan oleh endpoint server. Nilai yang mungkin termasuk:

- HTTP- Endpoint menggunakan protokol WebSocket (TCP).
- QUIC- Endpoint menggunakan protokol QUIC (UDP).

#### **WebUrlPath**

Jalur URL web dari titik akhir server. Tersedia untuk protokol HTTP saja.

#### **WebUrlPath**

Jalur menuju file konfigurasi server DCV NICE DCV.

#### **Tags**

Tag yang ditugaskan ke server server server. Struktur data ini mencakup parameter respons bersarang berikut:

**Key**

Kunci tag.

#### **Value**

Nilai tag.

## **Type**

Jenis sesi.

## **State**

Status sesi saat ini sesi sesi sesi sesi sesi sesi sesi sesi sesi ini. Nilai yang mungkin adalah:

- CREATING- Broker sedang dalam proses pembuatan sesi.
- READY- sesi siap menerima koneksi klien.
- DELETING- sesi sedang dihapus.
- DELETED- sesi telah dihapus.
- UNKNOWN- tidak dapat menentukan status sesi. Broker dan Agen mungkin tidak dapat berkomunikasi.

## **CreationTime**

Tanggal dan waktu saat sesi dibuat.

## **LastDisconnectionTime**

Tanggal dan waktu pemutusan klien terakhir.

## **NumOfConnections**

Jumlah koneksi bersamaan pengguna memiliki sesi.

## **ConnectionToken**

Token otentikasi yang digunakan untuk menyambung ke sesi.

## <span id="page-46-0"></span>Info tambahan

Informasi yang diperoleh dari API ini dapat diteruskan ke klien NICE DCV untuk terhubung ke sesi NICE DCV.

Dalam kasus klien Web NICE DCV, Anda dapat membuat URL yang dapat dibuka di browser. URL memiliki format berikut:

#### https://*{Ip}*:*{Port}{WebUrlPath}*?authToken=*{ConnectionToken}*#*{SessionId}*.

Dalam kasus klien asli NICE DCV, Anda dapat membangun URL dengandcv:// skema. Ketika klien asli NICE DCV diinstal, ia mendaftar sendiri dengan sistem sebagai penangan untukdcv:// URL. URL memiliki format berikut:

dcv://*{Ip}*:*{Port}{WebUrlPath}*?authToken=*{ConnectionToken}*#*{SessionId}*.

## **a** Note

Jika Anda menggunakan Amazon EC2, alamat IP haruslah alamat IP publik. Jika konfigurasi Anda memiliki host NICE DCV di belakang gateway, tentukan alamat gateway daripada yang dikembalikan oleh SessionConnectionData API.

## Contoh

Python

Permintaan

Contoh berikut mendapat informasi koneksi untuk pengguna dengan nama penggunauser1 dan sesi dengan ID darisessionId12345.

```
def get_session_connection_api(): 
     api_instance = 
  swagger_client.GetSessionConnectionDataApi(swagger_client.ApiClient(get_client_configuration())) 
     set_request_headers(api_instance.api_client) 
     return api_instance
def get_url_to_connect(api_response): 
     ip_address = api_response.session.server.ip 
     port = api_response.session.server.port 
     web_url_path = api_response.session.server.web_url_path 
     connection_token = api_response.connection_token 
     session_id = api_response.session.id 
     url = f'https://{ip_address}:{port}{web_url_path}?
authToken={connection_token}#{session_id}'
```
return url

```
def get_session_connection_data(session_id, user): 
     api_response = 
  get_session_connection_api().get_session_connection_data(session_id=session_id, 
  user=user) 
     url_to_connect = get_url_to_connect(api_response) 
     print('Get Session Connection Data Response:', api_response) 
     print('URL to connect: ', url_to_connect)
def main(): 
     get_session_connection_data('sessionId12345', 'user1')
```
#### Response

Berikut adalah contoh output.

```
{ 
     "Session": { 
         "Id": "sessionId12345", 
         "Name": "a session name", 
         "Owner": "an owner 1890", 
         "Server": { 
             "Ip": "1.1.1.123", 
             "Hostname": "server hostname", 
             "Port": "1222", 
             "endpoints": [ 
\overline{a} "port": 8443, 
                      "web_url_path": "/", 
                      "protocol": "HTTP" 
                 }, 
\overline{a} "port": 9443, 
                      "web_url_path": "/", 
                      "protocol": "HTTP" 
                 }, 
\overline{a} "port": 8443, 
                      "web_url_path": "", 
                      "protocol": "QUIC" 
 }
```

```
 ], 
             "WebUrlPath": "/path", 
             "Tags": [ 
\overline{a} "Key": "os", 
                     "Value": "windows" 
                 }, 
\overline{a} "Key": "ram", 
                     "Value": "4gb" 
 } 
 ] 
         }, 
         "Type": "VIRTUAL", 
         "State": "UNKNOWN", 
         "CreationTime": "2020-10-06T10:15:31.633Z", 
         "LastDisconnectionTime": "2020-10-06T10:15:31.633Z", 
         "NumOfConnections": 2 
     }, 
     "ConnectionToken": 
 "EXAMPLEiOiJmOWM1YTRhZi1jZmU0LTQ0ZjEtYjZ1OC04ZjY0YjM4ZTE2ZDkiLCJ0eXAiOiJKV1QiLCJhbGciOiJSUz
tngiKXevUxhhJvm3BPJYRs9NPE4GCJRTc13EXAMPLEIxNEPPh5IMcVmR0fU1WKPnry4ypPTp3rsZ7YWjCTSfs1GoN3R_
Kqtpd5GH0D-E8FwsedV-
Q2bRQ4y9y1q0MgFU4QjaSMypUuYR0YjkCaoainjmEZew4A33fG40wATrBvoivBiNWdNpytHX2CDOuk_k0k_DWeZjMvv9
h_GaMgHmltqBIA4jdPD7i0CmC2e7413KFy-
EQ4Ej1cM7RjLwhFuWpKWAVJxogJjYpfoKKaPo4KxvJjJIPYhkscklINQpe2W5rnlxCq7sC7ptcGw17DUobP7egRv9H37
hK1G4G8erHvl9HIrTR9_c884fNrTCC8DvC062e4KYdLkAhhJmboN9CAGIGFyd2c1AY_CzzvDL0EXAMLE"
}
```
# <span id="page-49-0"></span>**GetSessionScreenshots**

Mendapat screenshot dari satu atau lebih sesi NICE DCV.

Jenis file gambar dan resolusi tangkapan layar tergantung pada konfigurasi Broker Manajer Sesi. Untuk memodifikasi jenis file gambar, konfigurasikansession-screenshot-format parameter. Untuk memodifikasi resolusi, konfigurasikansession-screenshot-max-width dansessionscreenshot-max-height parameter. Untuk informasi selengkapnya, lihat [File konfigurasi broker](https://docs.aws.amazon.com/dcv/latest/sm-admin/broker-file.html) di Panduan Administrator Manajer Sesi NICE DCV.

## Topik

• [Permintaan parameter](#page-8-1)

- [Parameter respons](#page-13-0)
- [Contoh](#page-14-0)

## Permintaan parameter

## **SessionId**

ID sesi NICE DCV untuk mendapatkan tangkapan layar.

Tipe: String

Wajib: Ya

## Parameter respons

#### **RequestId**

ID unik dari permintaan tersebut.

## **SuccessfulList**

Informasi tentang screenshot sukses. Struktur data ini mencakup parameter respons bersarang berikut:

#### **SessionScreenshot**

Informasi tentang tangkapan layar. Struktur data ini mencakup parameter respons bersarang berikut:

#### **SessionId**

ID sesi NICE DCV dari mana tangkapan layar diambil.

#### **Images**

Informasi tentang gambar. Struktur data ini mencakup parameter respons bersarang berikut:

#### **Format**

Format gambar. Nilai yang mungkin termasuk:jpeg danpng.

#### **Data**

Gambar screenshot base64 format dikodekan.

#### **CreationTime**

Tanggal dan waktu saat tangkapan layar diambil.

#### **Primary**

Menunjukkan apakah tangkapan layar adalah tampilan utama sesi NICE DCV.

#### **UnsuccessfulList**

Informasi tentang tangkapan layar yang gagal. Struktur data ini mencakup parameter respons bersarang berikut:

## **GetSesionScreenshotRequestData**

Permintaan asli yang gagal.

## **SessionId**

ID sesi NICE DCV dari mana tangkapan layar akan diambil.

## **FailureReason**

Sebab kegagalan.

## Contoh

## Python

#### Permintaan

Contoh berikut mendapat screenshot dari dua sesi (sessionId1dansessionId2). SesisessionId2 tidak ada dan mengakibatkan kegagalan.

```
from swagger_client.models.describe_servers_request_data import 
  DescribeServersRequestData
def get_sessions_api(): 
     api_instance = 
  swagger_client.ServersApi(swagger_client.ApiClient(get_client_configuration())) 
     set_request_headers(api_instance.api_client) 
     return api_instance
```

```
def get_session_screenshots(session_ids): 
     request = [GetSessionScreenshotRequestData(session_id=session_id) for session_id 
  in session_ids] 
     print('Get Session Screenshots Request:', request) 
     api_instance = get_sessions_api() 
     api_response = api_instance.get_session_screenshots(body=request) 
     print('Get Session Screenshots Response:', api_response)
def main(): 
     get_session_screenshots(["sessionId1", "sessionId2"])
```
#### Response

Berikut adalah contoh output.

```
{ 
     "RequestId": "542735ef-f6ab-47d8-90e5-23df31d8d166", 
     "SuccessfulList": [ 
         { 
             "SessionScreenshot": { 
                 "SessionId": "sessionId1", 
                 "Images": [ 
\{ "Format": "png", 
                          "Data": "iVBORw0KGgoAAAANSUhEUgAAAEXAMPLE", 
                          "CreationTime": "2021-03-30T15:47:06.822Z", 
                          "Primary": true 
1999 1999 1999 1999 1999
 ] 
 } 
         } 
     ], 
     "UnsuccessfulList": [ 
         { 
             "GetSessionScreenshotRequestData": { 
                 "SessionId": "sessionId2" 
             }, 
             "FailureReason": "Dcv session not found." 
         } 
    \mathbf{I}}
```
# <span id="page-53-0"></span>**OpenServers**

Membuka satu atau lebih server NICE DCV. Sebelum Anda dapat membuat sesi NICE DCV pada server NICE DCV, Anda harus mengubah status server untuk membuka. Setelah server NICE DCV terbuka, Anda dapat membuat sesi NICE DCV di server.

Topik

- [Permintaan parameter](#page-8-1)
- [Parameter respons](#page-13-0)
- [Contoh](#page-14-0)

## Permintaan parameter

## **ServerId**

ID server untuk membuka.

Tipe: String

Wajib: Ya

## Parameter respons

## **RequestId**

ID unik dari permintaan tersebut.

## **SuccessfulList**

Informasi tentang server NICE DCV yang berhasil dibuka. Struktur data ini mencakup parameter respons bersarang berikut:

## **ServerId**

ID server yang berhasil dibuka.

#### **UnsuccessfulList**

Informasi tentang server NICE DCV yang tidak dapat dibuka. Struktur data ini mencakup parameter respons bersarang berikut:

#### **OpenServerRequestData**

Informasi tentang permintaan asli yang gagal. Struktur data ini mencakup parameter respons bersarang berikut:

#### **ServerId**

ID server NICE DCV yang tidak dapat dibuka.

#### **FailureCode**

Kode kegagalan.

#### **FailureReason**

Sebab kegagalan.

# Contoh

#### Python

Permintaan

Contoh berikut membuka dua server NICE DCV (serverId1danserverId2).

```
from swagger_client.models import OpenServerRequestData
def get_servers_api(): 
     api_instance = 
  swagger_client.ServersApi(swagger_client.ApiClient(get_client_configuration())) 
     set_request_headers(api_instance.api_client) 
     return api_instance
def open_servers(server_ids): 
     request = [OpenServerRequestData(server_id=server_id) for server_id in 
  server_ids] 
     print('Open Servers Request:', request) 
     api_instance = get_servers_api() 
     api_response = api_instance.open_servers(body=request) 
     print('Open Servers Response:', api_response)
def main(): 
     open_servers(["serverId1", "serverId2"])
```
#### Response

Berikut adalah contoh output.

```
{ 
     "RequestId": "1e64830f-0a27-41bf-8147-0f3411791b64", 
     "SuccessfulList": [ 
          { 
              "ServerId": "serverId1" 
          } 
     ], 
     "UnsuccessfulList": [ 
          { 
               "OpenServerRequestData": { 
                   "ServerId": "serverId2" 
              }, 
              "FailureCode": "DCV_SERVER_NOT_FOUND", 
              "FailureReason": "Dcv server not found." 
          } 
     ]
}
```
# <span id="page-55-0"></span>UpdateSessionPermissions

Memperbarui izin pengguna untuk sesi NICE DCV tertentu.

Topik

- [Permintaan parameter](#page-8-1)
- [Parameter respons](#page-13-0)
- [Contoh](#page-14-0)

## Permintaan parameter

## **SessionId**

ID sesi untuk mengubah izin.

Tipe: String

Wajib: Ya

#### **Owner**

Pemilik sesi untuk mengubah izin.

Tipe: String

Wajib: Ya

## **PermissionFile**

Konten terkode Base64 dari file izin yang akan digunakan. Untuk informasi selengkapnya, lihat [Mengonfigurasi Otorisasi NICE DCV](https://docs.aws.amazon.com/dcv/latest/adminguide/security-authorization.html) NICE di Panduan Administrator DCV NICE.

Tipe: String

Wajib: Ya

## Parameter respons

## **SessionId**

ID sesi sesi ini.

# Contoh

#### Python

## Permintaan

Contoh berikut menetapkan izin baru untuk sesi dengan ID sesiSessionId1897.

```
from swagger_client.models.update_session_permissions_request_data import 
  UpdateSessionPermissionsRequestData
def get_session_permissions_api(): 
     api_instance = 
  swagger_client.SessionPermissionsApi(swagger_client.ApiClient(get_client_configuration())) 
     set_request_headers(api_instance.api_client) 
     return api_instancedef 
  update_session_permissions(session_permissions_to_update): 
     update_session_permissions_request = list()
```

```
 for session_id, owner, permissions_base64_encoded in 
  session_permissions_to_update: 
         a_request = UpdateSessionPermissionsRequestData( 
             session_id=session_id, owner=owner, 
  permissions_file=permissions_base64_encoded) 
         update_session_permissions_request.append(a_request) 
     print('Update Session Permissions Request:', update_session_permissions_request) 
     api_instance = get_session_permissions_api() 
     api_response = 
  api_instance.update_session_permissions(body=update_session_permissions_request) 
     print('Update Session Permissions Response:', api_response)
def main(): 
     update_session_permissions([('SessionId1897', 'an owner 1890', 
  'file_base64_encoded')])
```
#### Response

Berikut adalah contoh output.

```
{ 
    'request_id': 'd68ebf66-4022-42b5-ba65-99f89b18c341', 
     'successful_list': [ 
          {' 
              session_id': 'SessionId1897' 
          } 
     ], 
     'unsuccessful_list': []
}
```
# <span id="page-58-0"></span>Catatan rilis dan riwayat dokumen untuk Manajer Sesi NICE **DCV**

Halaman ini menyediakan catatan rilis dan riwayat dokumen untuk Manajer Sesi NICE DCV.

Topik

- [Catatan rilis Manajer Sesi DCV NICE](#page-58-1)
- [Riwayat dokumen](#page-63-1)

# <span id="page-58-1"></span>Catatan rilis Manajer Sesi DCV NICE

Bagian ini memberikan gambaran umum tentang pembaruan utama, rilis fitur, dan perbaikan bug untuk Pengelola Sesi DCV NICE. Semua pembaruan diatur berdasarkan tanggal rilis. Kami sering memperbarui dokumentasi untuk mengatasi umpan balik yang Anda kirimkan kepada kami.

Topik

- [2023.1— November 9, 2023](#page-59-0)
- [2023.0-15065— 4 Mei 2023](#page-59-1)
- [2023.0-14852— 28 Maret 2023](#page-59-2)
- [2022.2-13907— November 11, 2022](#page-59-3)
- [2022.1-13067— 29 Juni 2022](#page-60-0)
- [2022.0-11952— 23 Februari 2022](#page-60-1)
- [2021.3-11591— Desember 20, 2021](#page-60-2)
- [2021.2-11445— November 18, 2021](#page-61-0)
- [2021.2-11190— 11 Oktober 2021](#page-61-1)
- [2021.2-11042— September 01, 2021](#page-61-2)
- [2021.1-10557— 31 Mei 2021](#page-62-0)
- [2021.0-10242— 12 April 2021](#page-62-1)
- [2020.2-9662— 04 Desember 2020](#page-63-0)
- [2020.2-9508— 11 November 2020](#page-63-2)

# <span id="page-59-0"></span>2023.1— November 9, 2023

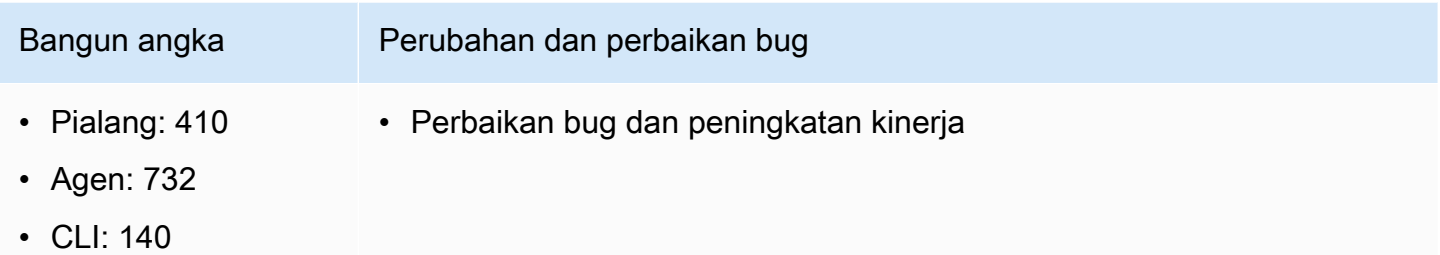

# <span id="page-59-1"></span>2023.0-15065— 4 Mei 2023

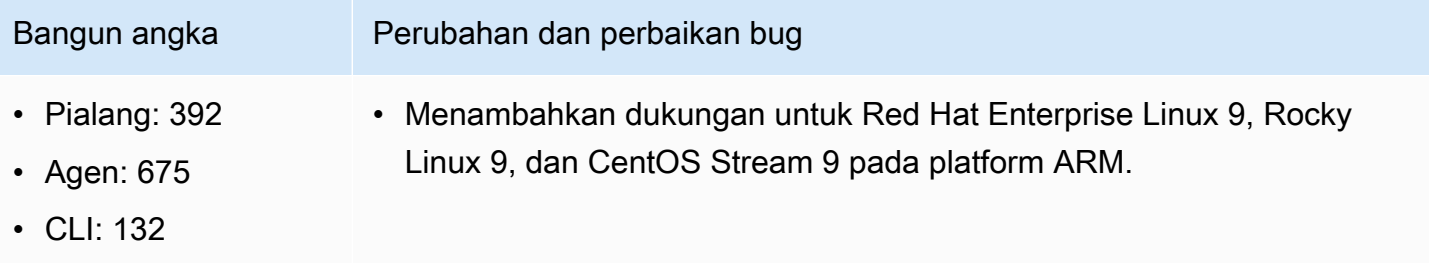

# <span id="page-59-2"></span>2023.0-14852— 28 Maret 2023

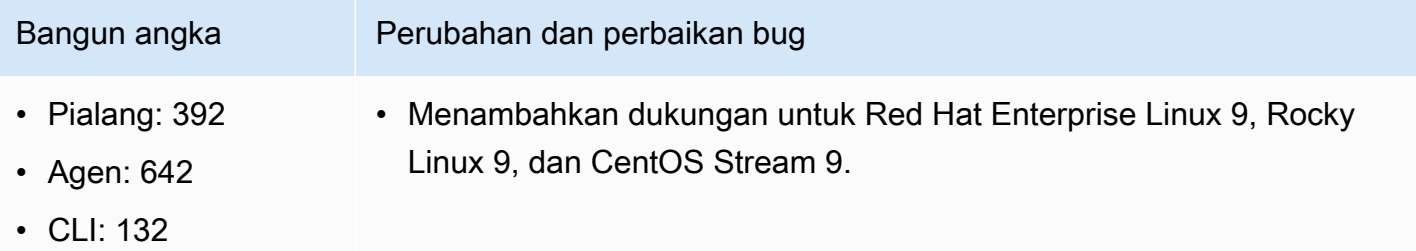

# <span id="page-59-3"></span>2022.2-13907— November 11, 2022

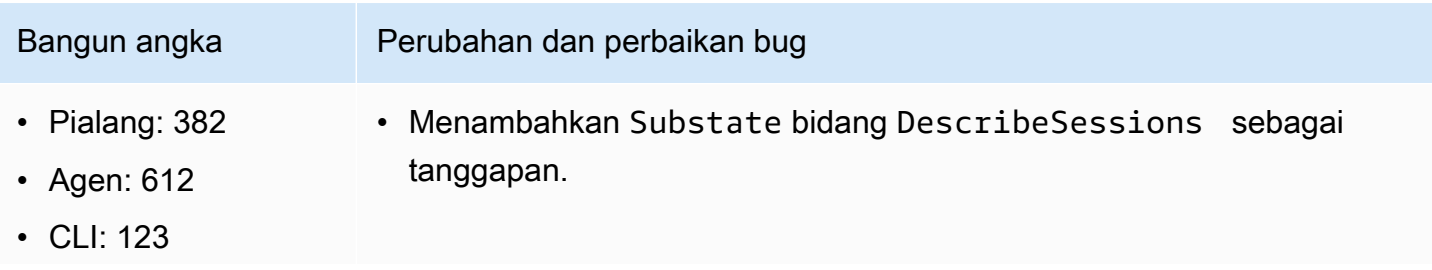

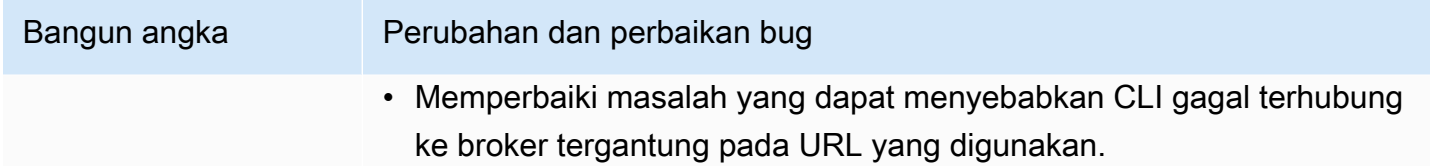

# <span id="page-60-0"></span>2022.1-13067— 29 Juni 2022

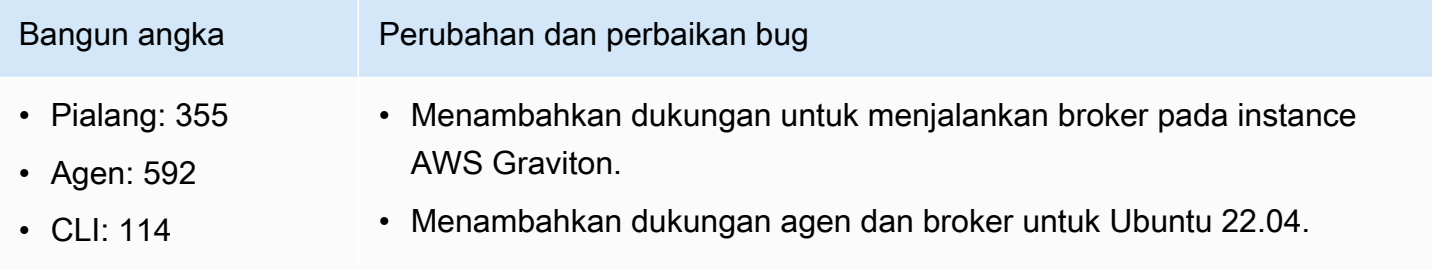

# <span id="page-60-1"></span>2022.0-11952— 23 Februari 2022

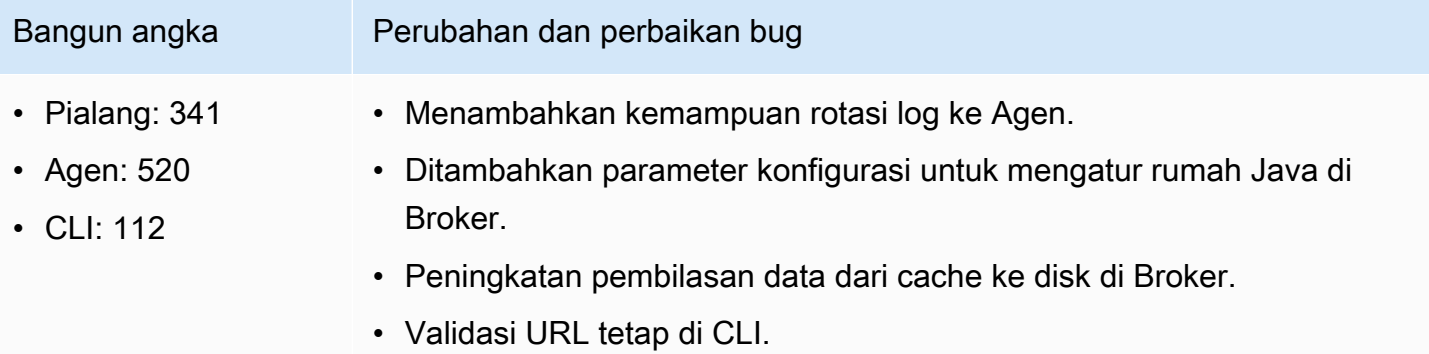

# <span id="page-60-2"></span>2021.3-11591— Desember 20, 2021

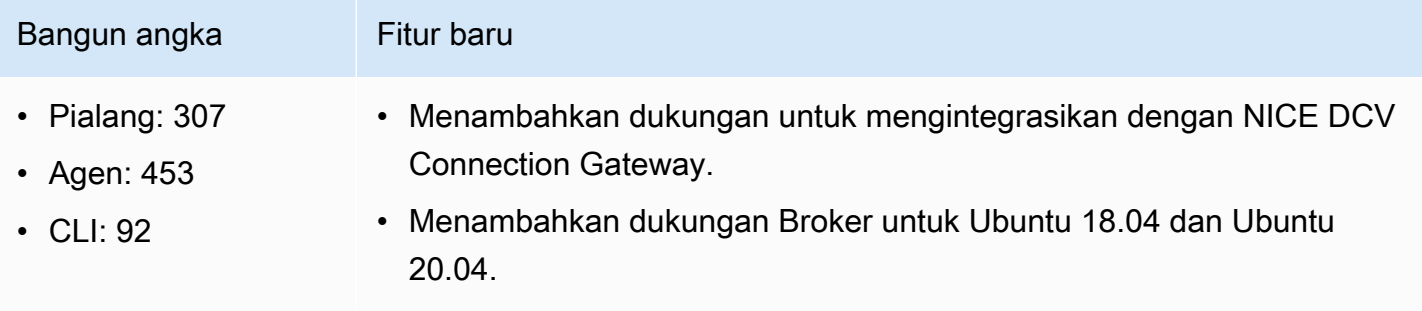

# <span id="page-61-0"></span>2021.2-11445— November 18, 2021

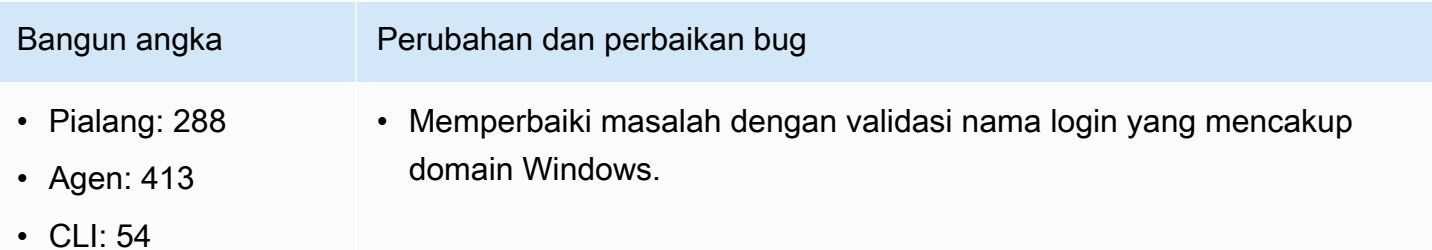

# <span id="page-61-1"></span>2021.2-11190— 11 Oktober 2021

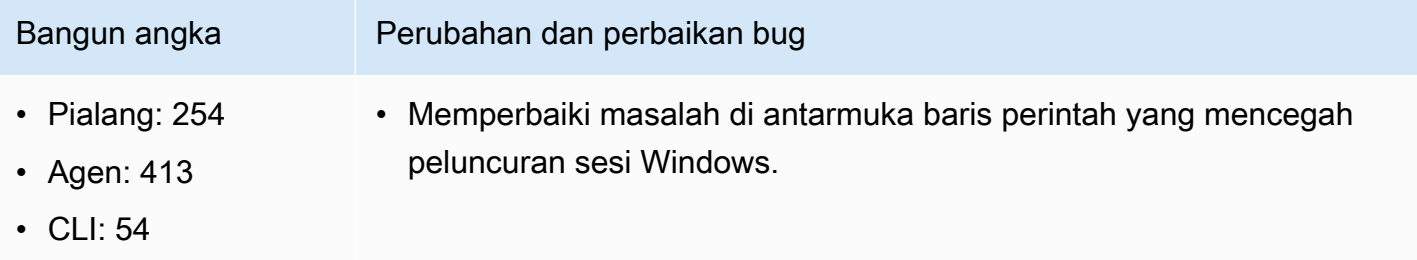

# <span id="page-61-2"></span>2021.2-11042— September 01, 2021

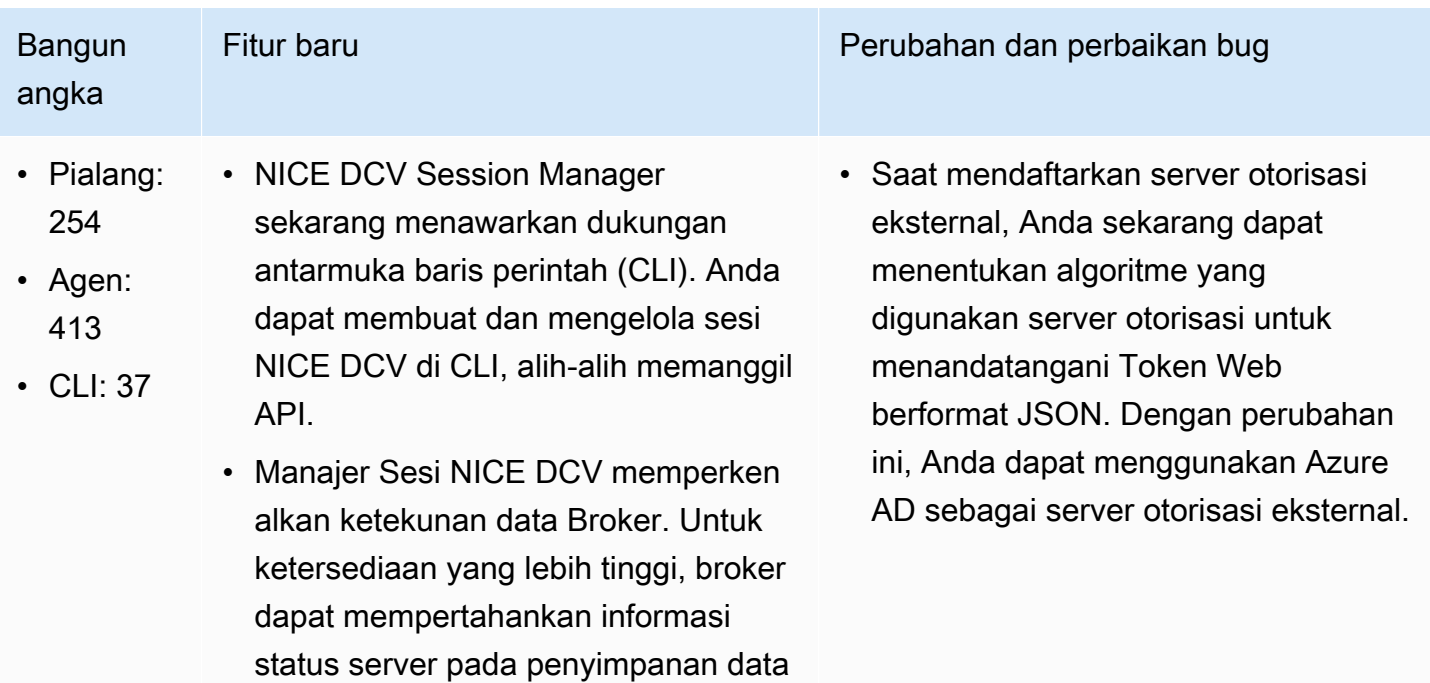

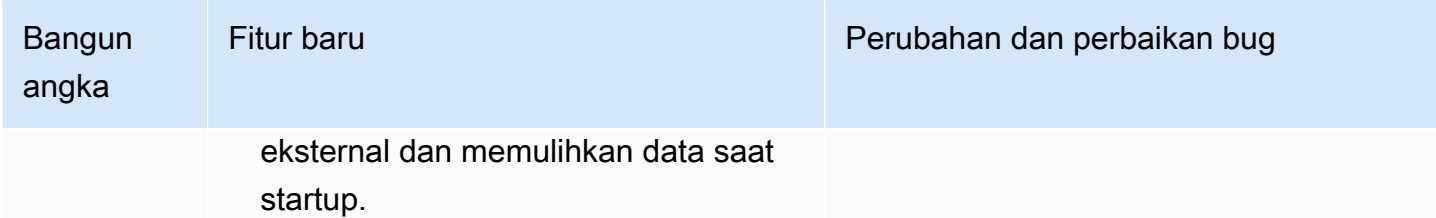

# <span id="page-62-0"></span>2021.1-10557— 31 Mei 2021

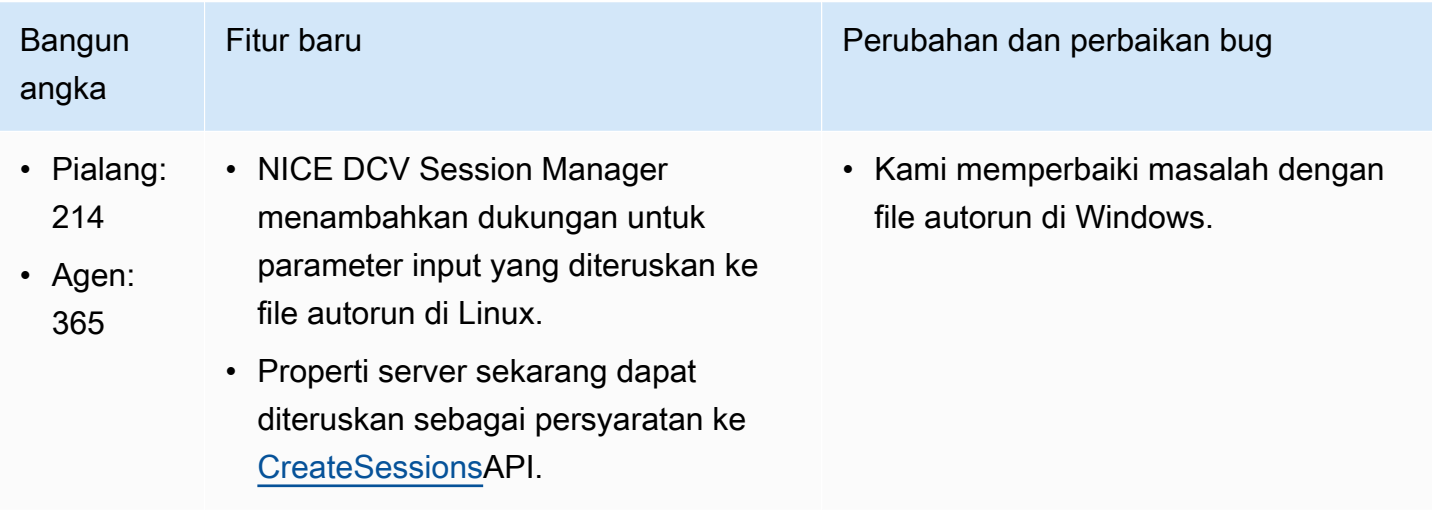

# <span id="page-62-1"></span>2021.0-10242— 12 April 2021

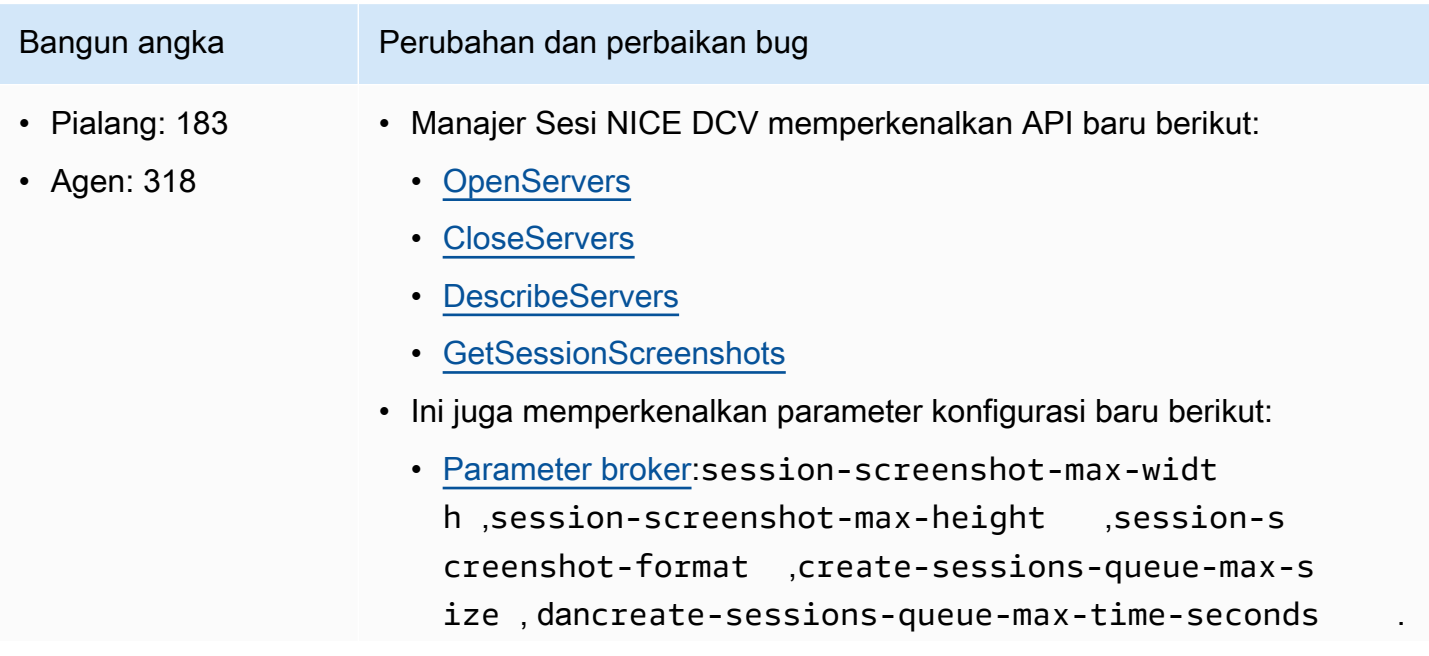

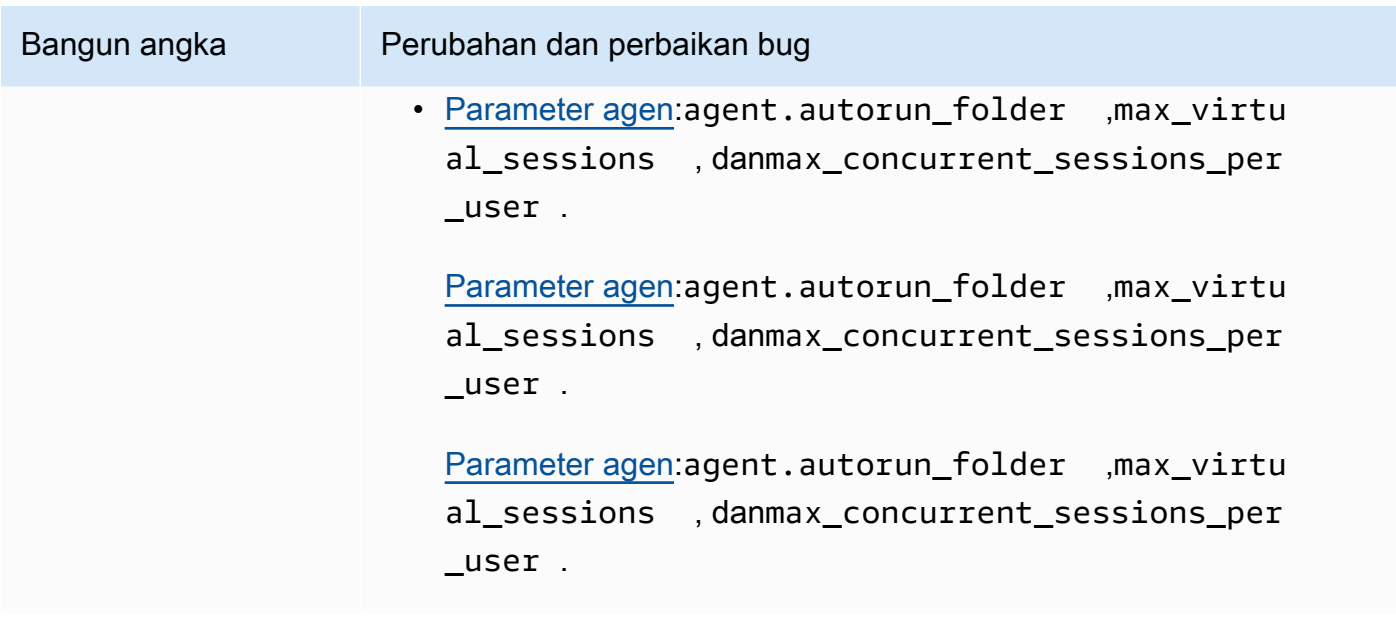

# <span id="page-63-0"></span>2020.2-9662— 04 Desember 2020

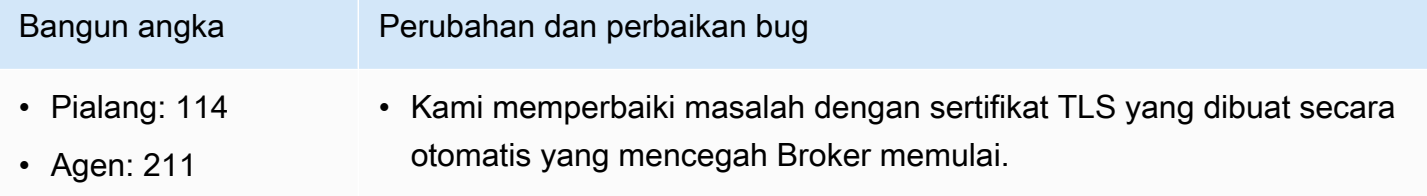

# <span id="page-63-2"></span>2020.2-9508— 11 November 2020

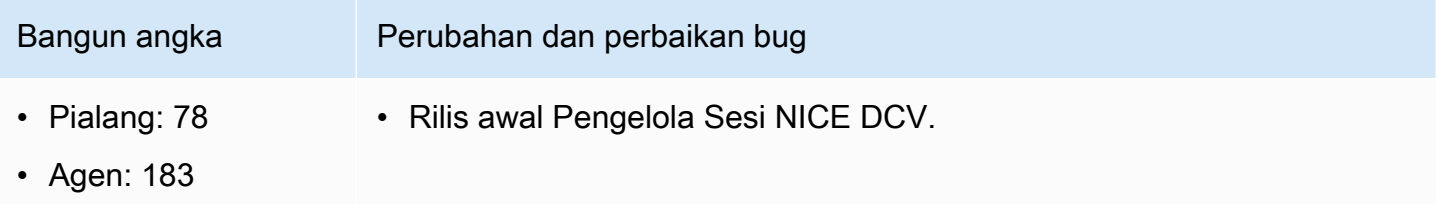

# <span id="page-63-1"></span>Riwayat dokumen

Tabel berikut menjelaskan dokumentasi untuk rilis NICE DCV Session Manager ini.

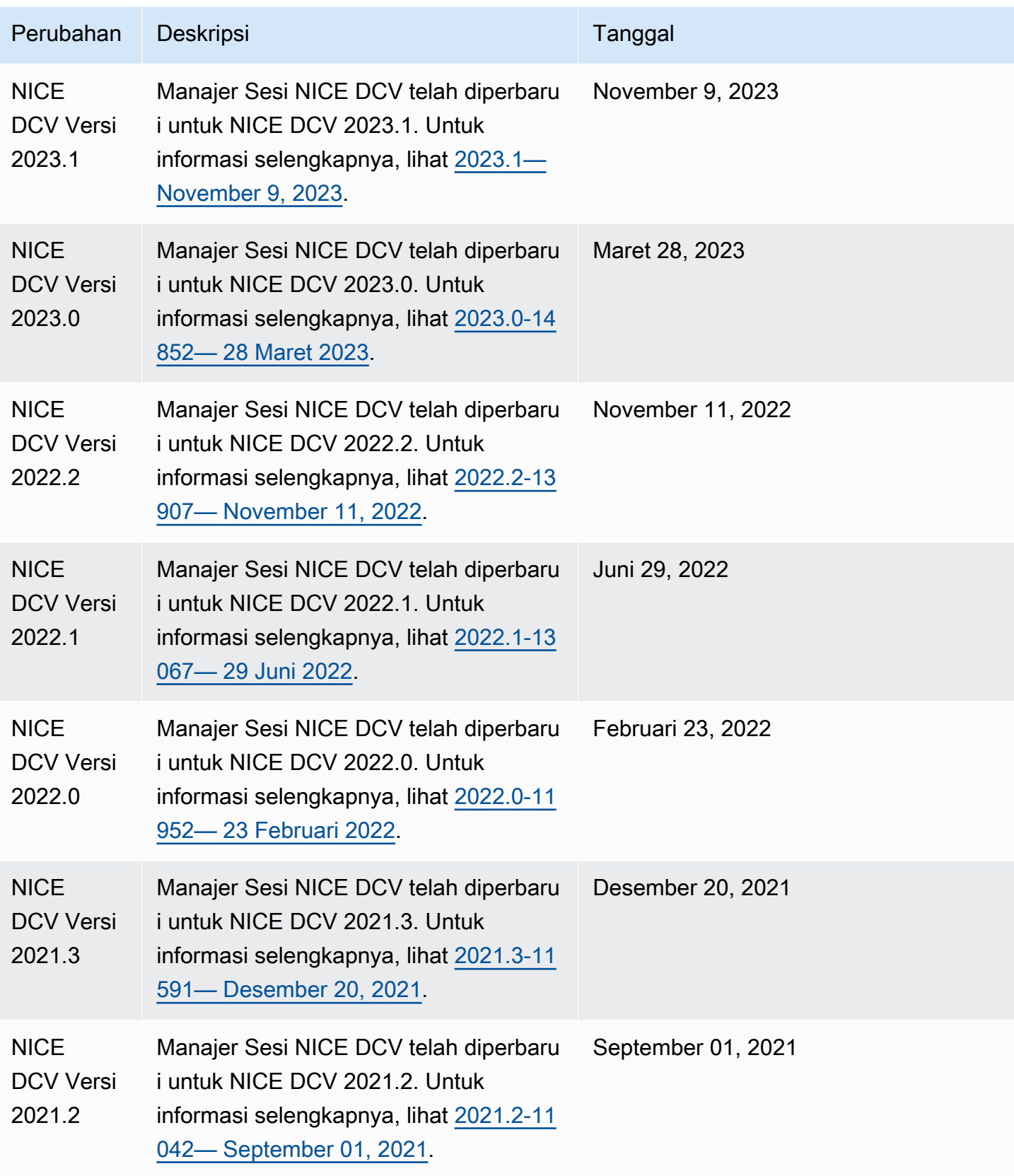

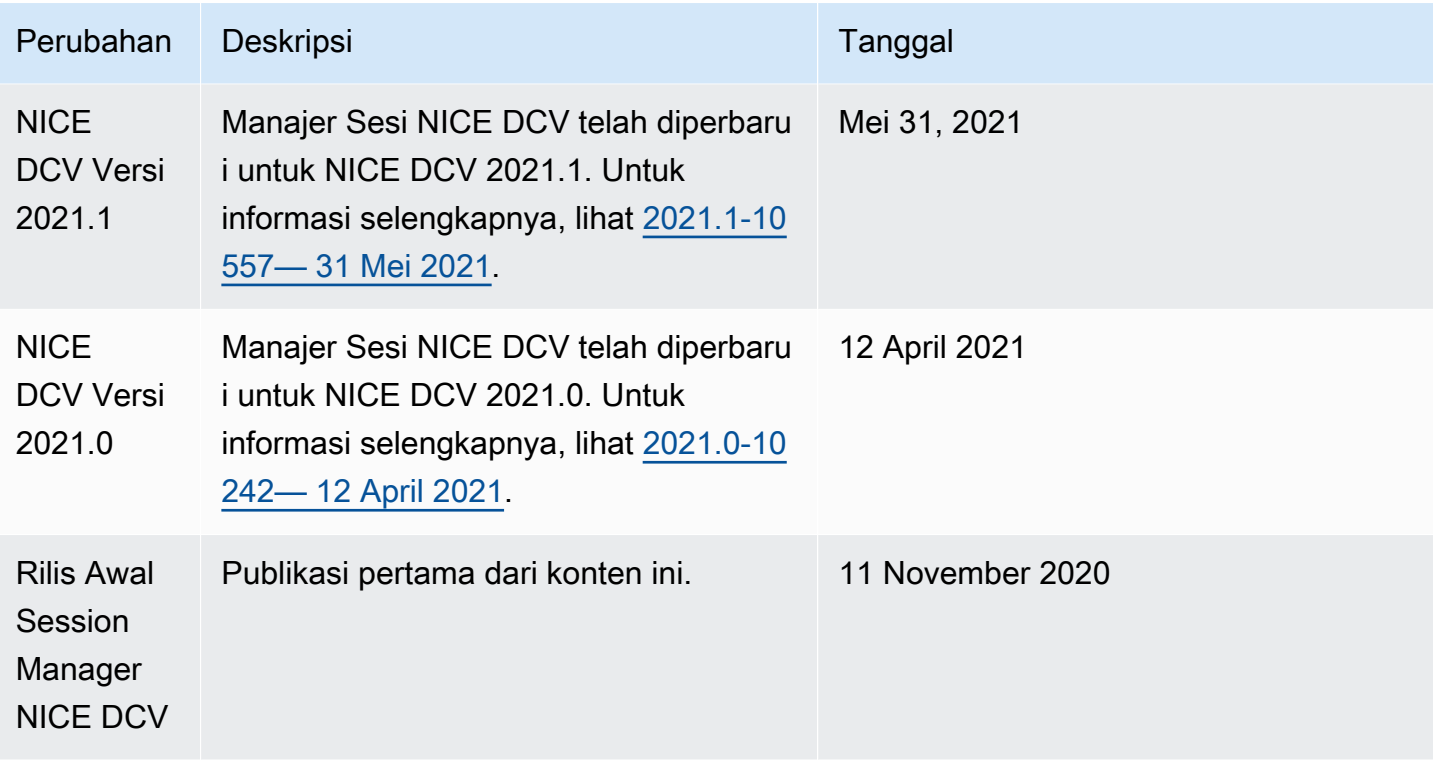

Terjemahan disediakan oleh mesin penerjemah. Jika konten terjemahan yang diberikan bertentangan dengan versi bahasa Inggris aslinya, utamakan versi bahasa Inggris.